# **MAPLE**

Ce logiciel, développé au Canada, permet de faire du calcul symbolique et du calcul numérique. Il dispose en outre d'une excellente interface graphique.

Le minimum indispensable à connaître:

- $\checkmark$  démarrer Maple (mise en route d'un ordinateur et du logiciel sous Windows, ouverture et sauvegarde d'un fichier de travail)
- $\checkmark$  utiliser Maple pour calculer ( l'invite PROMPT « > » qui indique que Maple attend vos instructions , la fin d'instruction « **;** » (ou « **:** » si l'on souhaite que la réponse soit cachée), le respect de la syntaxe)
- $\checkmark$  ne pas hésiter à utiliser l'aide (?, help, F1 après position du curseur sur le mot)
- $\checkmark$  utiliser les possibilités graphiques
- $\checkmark$  compléter le système avec l'apport de "librairies"(exemple en calcul matriciel : with linalg)
- $\checkmark$  savoir écrire ses propres fonctions et procédures
- $\checkmark$  connaître les grands principes algorithmiques (structure alternative, structure répétitive) pour programmer

Ce document vous aidera à prendre en main Maple: vous pouvez taper les exemples, noter en marge tout ce que vous rencontrez (affichage, résultats surprenants ...). Il reprend une partie des TD que j'ai effectué en classes prépas au Lycée Daudet de Nîmes dans les années 1995.

Volontairement l'éventail mathématique proposé est large et peut même déborder vos préoccupations immédiates (arithmétique, géométrie...). Il est cependant instructif de piocher dans les sujets de Bac S ou ES et de vite se rendre compte de l'obsolescence de tels sujets avec l'invasion des calculatrices formelles et la mise à disposition de logiciels de calculs formels (Xcas par exemple est téléchargeable gratuitement).

A vos crayons afin d'imaginer de nouveaux sujets profitant de la puissance de tels outils.

Des exercices, indiqués avec le symbole  $\otimes$  sont insérés ; certains sont abordables sans difficultés en seconde, certains ont été posé aux concours de CPGE PT(oral), PSI(oral ENSAM) ou parfois centrale, mines, polytechnique.

Cachez les solutions et laissez certains en attente pour y réfléchir plus tard – des notions utiles de programmation ne seront abordées que plus loin.

# I) Quelques calculs pour débuter

 $> 2+3$ ;

l'entrée déclenche:

- l'évaluation de l'expression tapée
- des modifications (simplification si possible)
- l'affichage du résultat,
- et à nouveau proposition de saisie avec l'invite >

```
> "; dest la dernière évaluation chronologique
> 2+3 :
> 1+2; 3*5; 2**3;
```
> 2^3^4; normal, pas d'associativité !

Maple traduit l'expression tapée sous forme [opérateur, opérande].

 $> 7 + 3*x$ 

```
> whattype ('') ;
```
donne le type général

op (expression) donne la liste des opérandes, nops (expression) donne le nombre d'opérandes

 $>$  op(7+3\*x); op(2, 7+3\*x); subs (x=cos(t), 7+3\*x);

```
> convert (3+x, '*');
```
Attention, pour la chaine '\*' ce sont les ' placés sur le clavier en dessous du 7

Les simplifications (une des grosses difficultés en calcul formel) ne sont pas toujours immédiates:

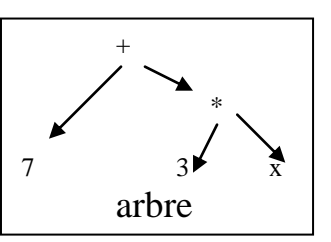

```
> sqrt(10^n + 2) - sqrt(10^n +1) - 1/(sqrt(10^n+2) + sqrt(10^n+1));
  simplify(") ;
  exp(a+b) + exp(b); expand("); factor(");sqrt(a+b) * sqrt(a-b); combine(");
  A:= sqrt(x^2); assume(x>0): simplify(A);
```

$$
\sqrt{10^{n}+2} - \sqrt{10^{n}+1} - \frac{1}{\sqrt{10^{n}+2} + \sqrt{10^{n}+1}}
$$
  
\n0  
\n
$$
e^{(a+b)} + e^{b}
$$
  
\n
$$
e^{a} e^{b} + e^{b}
$$
  
\n
$$
e^{b} (e^{a} + 1)
$$
  
\n
$$
\sqrt{a+b} \sqrt{a-b}
$$
  
\n
$$
\sqrt{a^{2}-b^{2}}
$$
  
\n
$$
A = \sqrt{x^{2}}
$$
  
\n
$$
x \sim
$$

Voici les principaux simplificateurs:

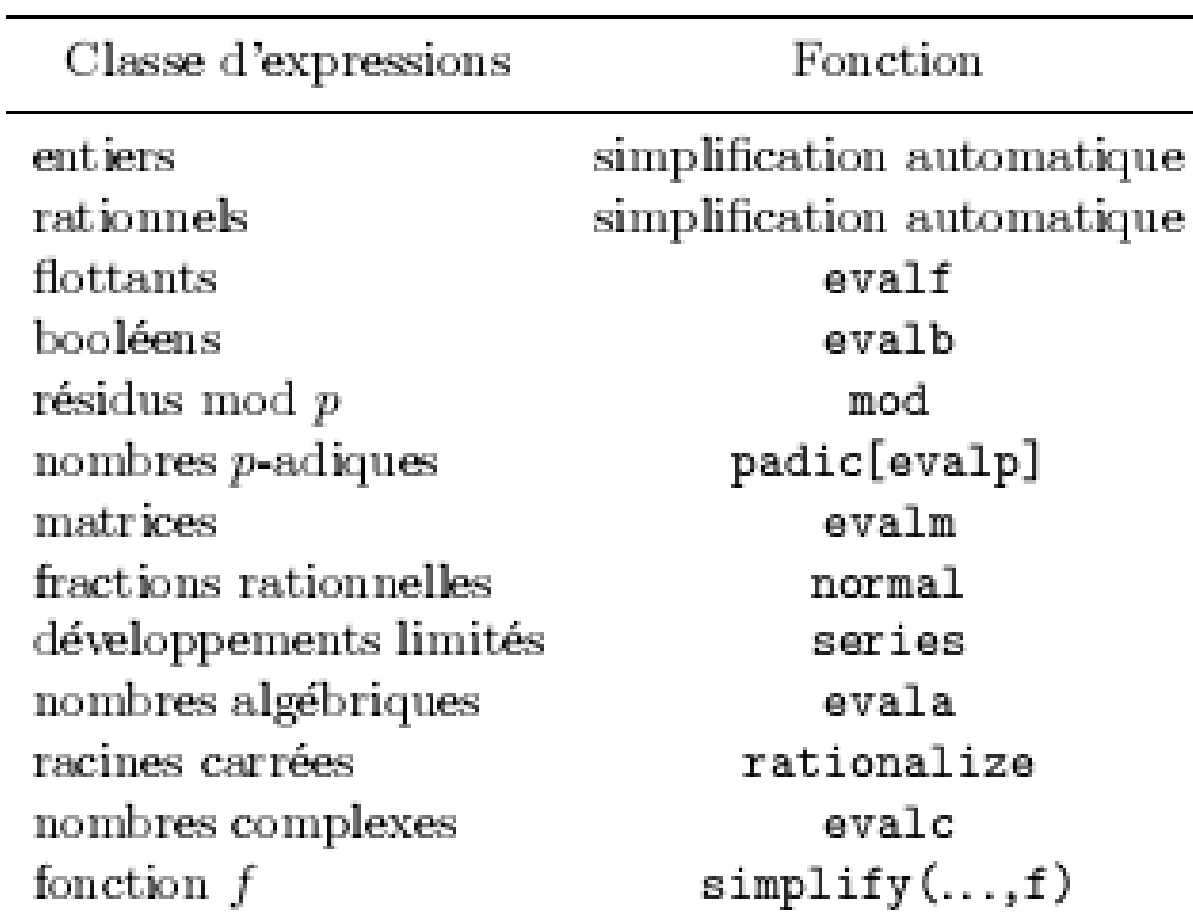

- $> 1/(sqrt(2)+7);$
- $>$  rationalize(");

$$
\frac{1}{\sqrt{2}+7}
$$

$$
\frac{7}{47} - \frac{1}{47}\sqrt{2}
$$

#### II) Les nombres entiers (type integer)

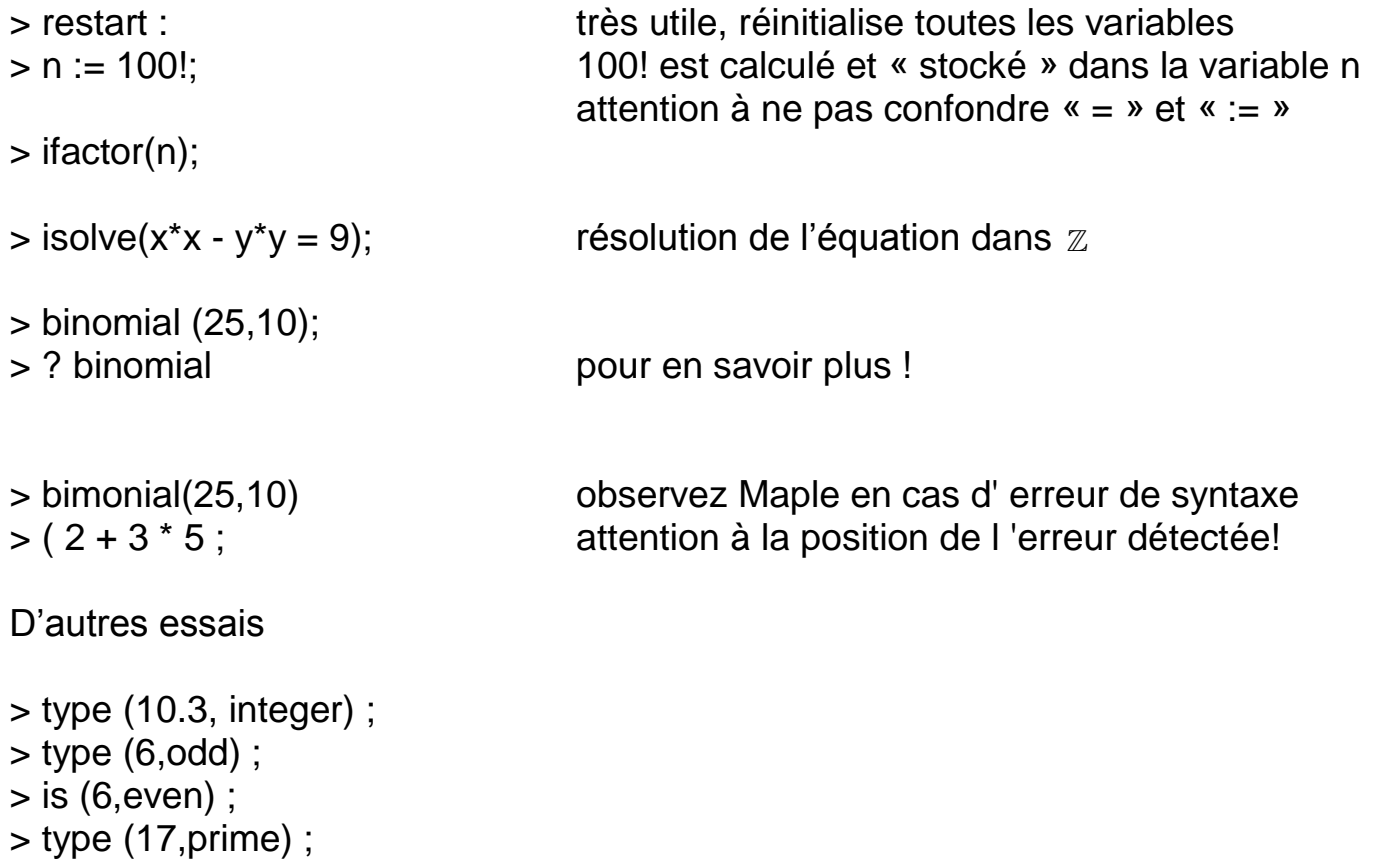

> convert(256, binary) ;

> sol:={isolve  $(a***2 + b***2 = 10000)$ };

 $>$ igcd(36,48);

Rechercher les triangles rectangles à côtés entiers d'hypoténuse 100.

```
zol = (a = -100, b = 0), (a = 100, b = 0), (b = -60, a = -80), (b = 80, a = -60), (b = -80, a = 60), (a = -80, b = 60), (b = -28, a = -96), (b = 80, a = 60), (c = 100, b = 100, b = 100)\{b = 60, a = 80\}, \{a = 96, b = -28\}, \{b = 100, a = 0\}, \{a = -60, b = -80\}, \{b = -100, a = 0\}, \{b = -60, a = 80\}, \{b = 96, a = -28\}, \{b = 96, a = 28\}, \{b = 28, a = 96\},
  {b = 28, a = -96}, {a = -28, b = -96}, {a = 28, b = -96}> # on va trier ..
> for i from 1 to nops(sol)
  \overline{\mathbf{d}}if \text{rhs}(\text{sol}[i][1]) >=0 and \text{rhs}(\text{sol}[i][2]) >=0 then \text{print}(\text{sol}[i])fi
  od;{a = 100, b = 0}(b = 80, a = 60)\{b=60, a=80\}\{b=100,a=0\}{b = 96, a = 28}{b = 28, a = 96}\,>\, \,Groupe de réflexion NOUMEA 2010  Claude Poulin   Page 4
```
 $\otimes$  Y a-t-il des rectangles à côtés entiers de diagonale  $\sqrt{2009}$ .

```
> an: = 2009:for a from 1 to floor(sqrt(an))
  do
  b := sqrt(an - a * a):
  if round(b)-b=0 then print(a,b) fi
  od:28, 35
```
35, 28

Et de diagonale  $\sqrt{2010}$  ? Et des pavés de diagonale  $\sqrt{2009}$  ? Y a-t-il eu jusqu'ici une année record en nombre de solutions ?

Quel est le plus petit nombre uniquement composé de 8 divisible par 2008 ?

```
a:=8: an:=2008:for i from 1 while (a mod an) \Diamond 0 do a:=a*10+8 od:
> print(a,i);
```
 (oral 99-14) Etant donné un entier naturel a, on appelle diviseur propre de a tout diviseur différent de a.

Deux entiers naturels différents de zéro sont dits amiables si chacun d'eux est égal à la somme des diviseurs propres de l'autre.

Ecrire un programme qui détermine tous les couples d'entiers amiables inférieurs ou égaux à 1500.

 $\otimes$  Le polynôme d'Euler (1772) n<sup>2</sup> + n + 41 donne des nombres premiers pour n=0..40 > for i from 0 to 41 do i, isprime( $i* i+ i+41$ ) od;

Rechercher les « nombres chanceux » (c'est-à-dire p tels que  $n^2 + n + p$  ...) 2,3,5,11,17,41 …

Une course à ce genre de polynôme existe aussi (45 consécutifs, Ruby 1989):

```
> i:=0: for n from -33 to 11 do k:=abs(36*n^2 + 18*n - 1801) :
  if isprime(k) then i:=i+1: print(n, i, k) fi; od:
                                                           -33, 1, 36809-32, 2, 34487-31, 3, 32237-30, 4, 30059-29, 5, 27953-28, 6, 25919Groupe de réflexion NOUMEA 2010 Claude Poulin Page 5
```
 Le problème de Fermat vient d'être résolu! Un autre "beau" problème se voit offert plusieurs prix pour sa résolution: c'est le problème de Collatz (d'après le professeur de Hambourg qui l'a lancé il y a quelques dizaines d'années). La suite est définie par récurrence  $u(n+1) = 3<sup>*</sup>u(n) + 1$  si  $u(n)$  impair;  $u(n)/2$  si  $u(n)$  pair.

La conjecture à montrer est: pour toute suite de Collatz, il existe k tel que  $u(k) = 1$ . Vous pouvez tenter de balayer un intervalle, faire afficher les records (plus grand nombre atteint, plus grande suite ...) …

 $\otimes$  Cette conjecture de Fermat « les entiers  $2^{(2^n)} + 1$  sont premiers » s'est avérée fausse (à ce jour on ne sait si F(33) est premier ou pas).

```
> with(numtheory):
> for i from 1 to 6
 do i/k: =F(i);
 ifactor(k)
 od:
```
 $\mathbf{1}$  $k = 5$  $(5)$  $\mathbf{2}$  $k=17$  $(17)$ 3  $k = 257$  $(257)$  $\overline{4}$  $k = 65537$  $(65537)$ 5.  $k = 4294967297$  $(641) (6700417)$ 6  $k = 18446744073709551617$ (67280421310721) (274177)

 (oral 98-14) Ecrire une fonction f qui associe à l'entier n la somme des cubes des chiffres utilisés dans l'écriture de n en base 10. Ecrire un programme permettant de déterminer tous les entiers  $n \le 1000$ 

tels que  $f(n) = n$ .

 $\,$ 

```
f:=proc (n)
 local z,s,k:
 z := n:
 s := 0:
 k := 0:
 while (z>0)k:=irem (z,10, -z'); s:= s + k**3; od;
 do
 RETURN (s);
 end:
f(12);
for j from 0 to 1000
 do
  if f(j) = jthen print (j):
  fi:
 od;
```
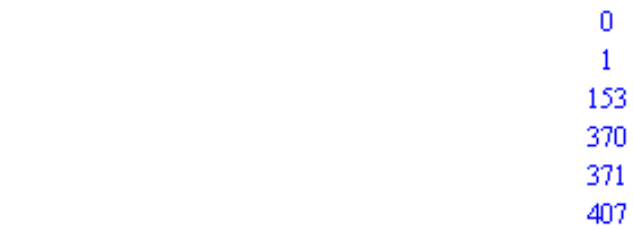

9

 $\otimes$  Montrer que pour tout entier n,  $n(n^6 - 1)$  est divisible par 7

```
> u:=n-> n*(n**6 -1);
                                     u=n \rightarrow n (n^6-1)# quelques essais
> map(x->u(x) \mod(7), [$1..30]);
                    > factor(u(n)) ;
                             n(n-1)(n+1)(n^{2}+n+1)(n^{2}-n+1)> Factor(u(n)) mod(7) : sort(");
                            (n+2)(n+1)(n+4)(n+5)(n+6)(n+3)n# ce produit de 7 entiers consécutif est divisible par 7
\geq> msolve(u(n),7);
                                         \{n = n\}# tous les entiers sont solutions de cette équation modulo 7
\geq
```
 (d'après oral centrale) f(n) est la somme des chiffres d'un entier n naturel écrit en base 10. Calculer  $fofof(2011^{2011})$ 

```
\rightarrow f:=proc(n)
 local x,s:
 x := n : s := 0:while x>0 do s:=s+irem(x,10): x:= iguo(x,10): od: RETURN(s) end:
\angle f (2011^2011);
                                                                    29830
\rightarrow f(");f(");22
```
4

#### III) L'environnement Maple sous Windows

Vous avez à votre disposition une barre de menu

- FILE: lecture, écriture sur disque; impression; essayez NEW et EXIT
- EDIT: gestions de blocs (suppression, duplication); le "copier coller" de Windows fonctionne. EXECUTE est utile au chargement d'un fichier. VIEW: personnalisation de la feuille de calcul (essayez Zoom Factor) WINDOW: essayez TILE
- HELP: l'aide directe sur le mot concerné par le curseur. L'accès est possible avec CTRL-F1. Observez les exemples proposés : vous pouvez les ramener dans votre feuille de travail. Avec "Topic Search" une recherche alphabétique est possible. Essayez aussi Contents et son arborescence.

## IV ) Utilisation d'une librairie

Maple possède des milliers de fonctions, mais elles ne sont pas toutes chargées automatiquement en mémoire.

On a rencontrera par exemple : with (plots) pour compléter les fonctions graphiques, with (linalg) pour compléter l'algèbre linéaire...

```
> with (numtheory):
> divisors (9876543210123456789);
{84414899231824417,9876543210123456789,740740741,39,1,3,9,13,9411851848793,3292181070041152263,253244697695473251,759734093086419753,
  1097393690013717421, 743301, 82589, 367062222102927, 2823555546379, 84706666639137, 122354074034309, 1101186666308781, 247767, 19059, 57177,
  57777777759,4444444443,13333333329,19259259253,173333332277,56980057,8969,172736296240157,1554626666161413,13287407403089,1049373,
  2222222223, 518208888720471, 39862222209267, 119586666627801, 26907, 80721, 116597, 6666666669, 170940171, 512820513, 349791, 117, 1481481481, 6353)
```

```
with (combinat):powerset(\{a,b,c,d\});
                 ( \, ( \, ), (a, b, c, d), (b, c, d), (c, d), (a, c, d), (d), (a, d), (b, d), (a, b, d), (a, b, c), (b, c), (c), (a, c), (a), (b), (a, b) \, )
```
## **Géométrie**

restart : with(geometry) : triangle (T, [point (A, -1,-1), point (B,1,4), point (C,7,0)] ) : midpoint (M1,A,B) : midpoint (M2,C,B) : midpoint (M3,A,C) : orthocenter (H,T) : incircle(inc,T,'centername' = O) : excircle (obj, T, [ex1(11), ex2(12), ex3(13)]); EulerCircle(ec,T,'centername'= K) ; AreTangent(ec,inc) ; AreTangent(ec,ex1) ; draw ([inc,ec(color=blue,filled=true),ex1,ex2,ex3,T]) ;

C'est le théorème de Feuerbach : le cercle d'Euler d'un triangle est tangent aux cercles inscrit et exinscrits.

#### Sa propre bibliothèque !

Quand on travaille dans un domaine particulier, il peut être intéressant de regrouper un ensemble de procédures personnelles.

```
> restart: ex bidon := table ();
ex\; bidon := table(Ð
> ex bidon [bonjour] := proc() print ('Comment allez vous !') end :
> bonjour();
                                                          bonjour()> with (ex bidon);
                                                          [bonjour]> bonjour();
                                                     Comment allez yous I
```
Qu'il est possible de sauvegarder (libname, save…)

#### V) Divers types que l'on peut manipuler avec Maple

```
Les rationnels et les réels (float), Variables et affectation
```
 $>$  mon calcul :=  $1/2+2/3$ ; affectation de la partie droite à la variable identifiée ' mon\_calcul ' ; une simplification de base est faite ; mon\_calcul pointe alors sur  $7/6$  (mon\_calcul  $\rightarrow$  7/6)

```
> whattype(");
> evalf(mon_calcul); force l'évaluation dans les réels
> whattype(");
> Sum(k/(k+1), k = 1..20) = sum(k/(k+1), k = 1..20);> evalf(rhs("));
> whattype(sqrt(2));
> alpha := x; MAJ-ENTREE pour changer de ligne 
  x := 3 ;
 alpha ; (\text{alpha} \rightarrow x \rightarrow 3)> X ; x ; Maple différencie majuscule et minuscule
> x := 'x' ; x ; pour « réinitialiser la variable x »
```
 $>$  sqrt(7)=cfrac(sqrt(7),8);

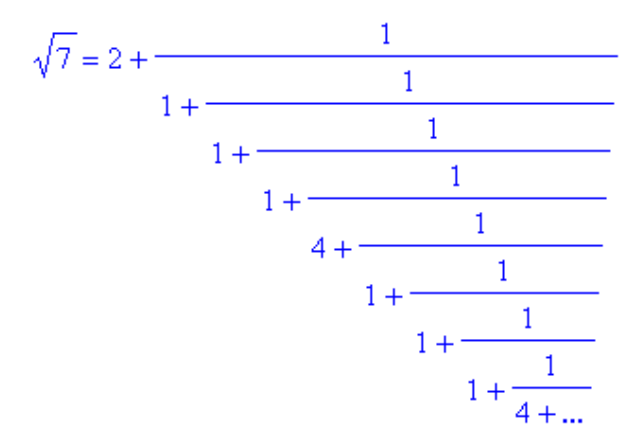

Attention aux mots réservés

 $> pi$ ; evalf("); > Pi; evalf("); > evalf(Pi,1000);  $>$  Digits := 20; evalf(Pi);  $> x := 1 / (sqrt(2) - 1);$  evalf(x,20);  $> exp(1);$ > sin(3\*Pi/5);

 $\geq$ 

 $12625374126407687440000000000010^{18}$ 

bigre! avec 28 décimales ?!

Les nombres algébriques (racines de polynômes)

alias(alpha=RootOf(x^3+2\*x^2+1,x)):  $-59*alpha^4/(alpha^5+alpha^3+1)$ ; 59  $\frac{\alpha^4}{\alpha^5 + \alpha^3 + 1}$  $evala(");$  $-6 \alpha - 9 \alpha^2 + 8$ 

Les complexes (complex)

 $> z := (1 + 1)$  ^2 /  $(1 - 2 \cdot 1);$ > argument(z); conjugate(z) ; Re(z); Im (z) ; abs(z);

 (oral 98-1) Déterminer les nombres complexes tels que z²/(2z+3i) soit imaginaire pur. Les représenter dans le plan complexe.

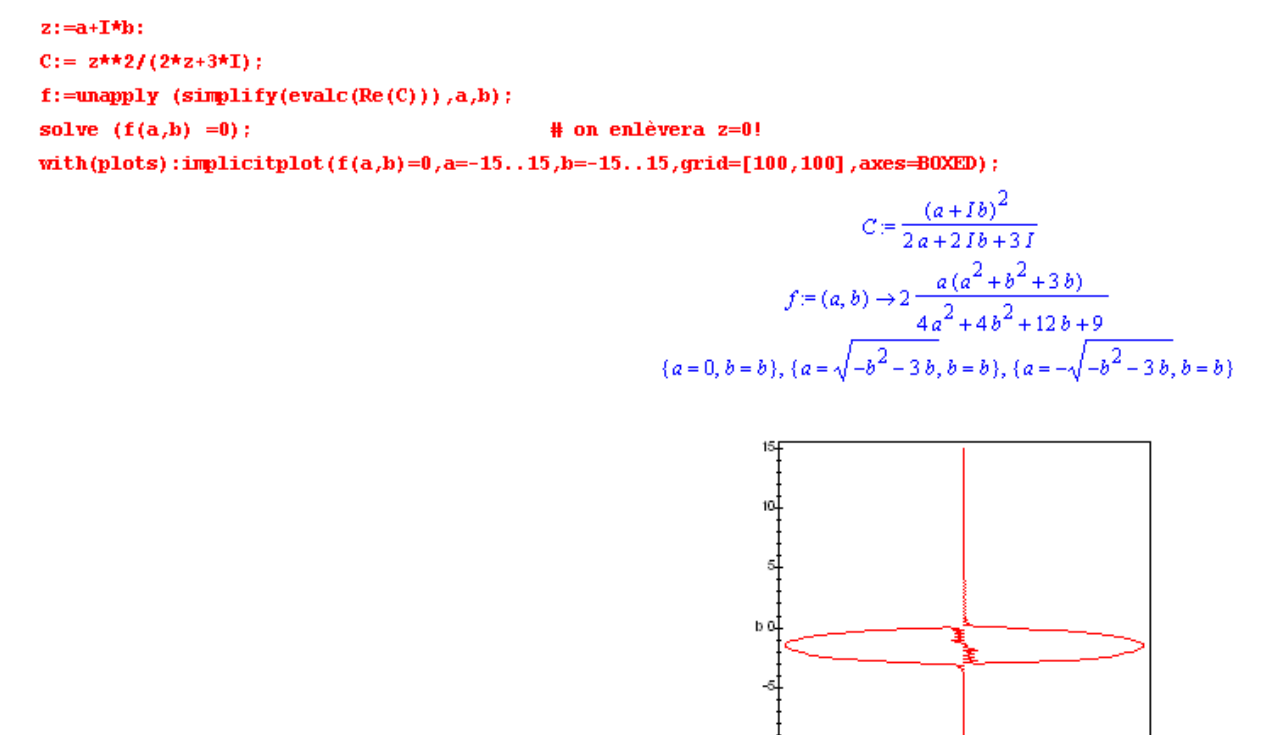

 $-15\frac{1}{15}$ 

ي<del>ن.</del>

ġ

ō

Visiblement une droite  $a = 0$  et la courbe  $a^2 + b^2 + 3b = 0$ 

 $\otimes$  (oral 99-1) Dans  $\in$  résoudre l'équation  $z^2 + \overline{z} + iz = 0$ . Montrer que les points dont les affixes sont solutions forment un triangle rectangle.

```
z:=a+I*h:
  C := z^{\frac{1}{2} + 2} + a^{-\frac{1}{2} + 1} + I^{\frac{1}{2}}z ;
  r:=\text{value}(Re(C)); i:=evalc(Im(C));
  solve ({r=0,i=0}) :
                                                                                              C = (a + Ib)^{2} + a - Ib + I(a + Ib)r = a^2 - b^2 + a - bi=2ab-b+a{a=0, b=0}, {a=-1 - \text{RootOf}(2 \space Z^2+4 \space Z+1), b=\text{RootOf}(2 \space Z^2+4 \space Z+1)}> with (geometry):
  Sol := \{solve(2*x*x+4*x+1)\};point(A,0,0):
  point(B, -1-op(1, Sol), op(2, Sol)):
  point (D, -1-op (2, Sol), op (1, Sol)):
  triangle(T,[A,B,D]):IsRightTriangle(T);
                                                                                                Sol := \{-1 + \frac{1}{2}\sqrt{2}, -1 - \frac{1}{2}\sqrt{2}\}
```

```
true
```
**Variables indicées**  $> x[a]$ ; a:=3;  $x[a+1]$ ;

**Tableaux** t := array(1..3, 1..2, [[4,5], [0,4], [7,-1]]); print (t) ; t[2,1] ;

Séquences (suite = exprseq)  $x := a, b, c$ ; whattype(x) ;  $x[1]$ ; seq (j^3, j=1..4) ;

## **Ensembles**

 $x := \{alpha, bof, 1, bof\}$ ; nops(x) ; op(x) ; on récupère la suite  $y := x$  union  $\{26\}$ ;

whattype $(x)$ ; ne pas se fier à l'ordre !

#### **Listes**

suite ordonnée d'expression L := [a,b,c,d] ; whattype( L ) ; nops(L) ; L[3] ; op(L) ; L2 := [op(L),e] ;

```
Fonctions à une variable et graphisme
> restart
> h(x) := x + 7 ; pas conseillé !
> g := x \rightarrow (x^{3} - 2^{*}x - 1) / (x^{2} + x + 1); mieux
> g(5);
Limit (f(x), x=infinity)= limit (f(x), x=infinity);
f := x \rightarrow 1/x; readlib(singular): singular(f(x),x);
readlib(iscont) : iscont(f(x), x=0..2);
iscont(f(x),x=0..2, closed); à manier avec réserves !
D(f); l a dérivée f'
diff (f(x), x); D(f) (x); f' (x) de deux manières
series ( tan(sin(x))-sin(tan(x)), x=0, 8); développement limité
Int ( g(x) , x = -1.1 = int ( g(x) , x = -1.1);
Int(g(x), x) = int(g(x), x);plot( g, -5..5); 0 = 5 ou bien plot ( g(x), x=-5..5)
des possibilités existent concernant les axes, les repères...
plot ( {sin, cos} , 0..2*Pi, -1..1);
plot (tan(x), x=-3..3, y=-4..4, discont = true);
k := unapply(2*x-7,x); fonction à partir d'une expression
sin (Pi/ 3) ; comment est-ce possible ! !
op(4, eval(sin)) ;
restart ; k := x \rightarrow \sin(x)/x ; limit (k(x), x=0);
k(0) := 1; op(4, eval(k)); k(0);
plot ({1/x, sin(x)}, x=0..1); tracé multiple
utile aussi
f :=x -> if x>0 then sin(x) else 0 fi;
plot(f);
```
Simplification des fonctions:

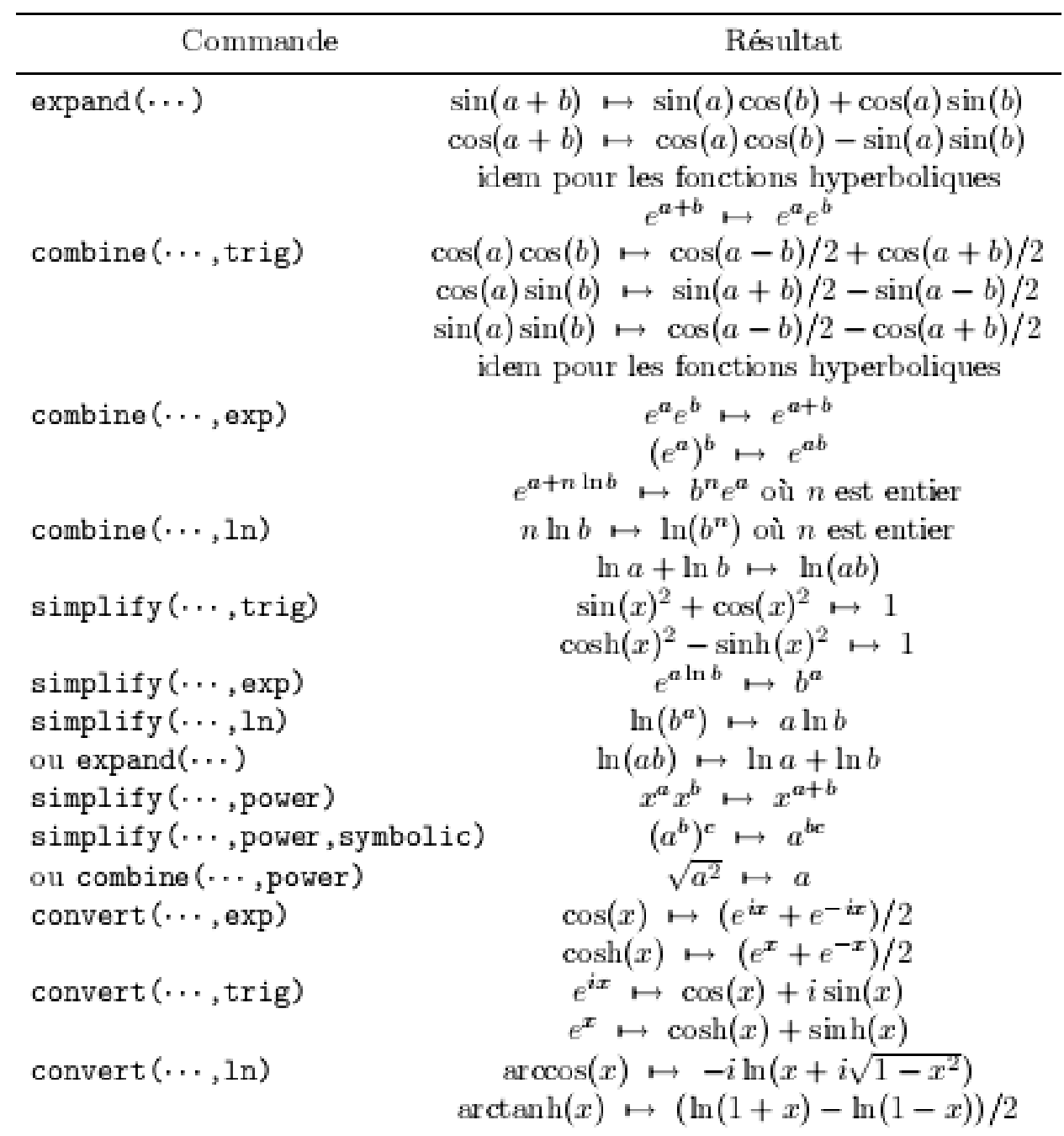

 Quel est le volume du plus gros colis que l'on puisse envoyer en chronopost sachant que les dimensions doivent respecter

 $a + 2b + 2c \le 300$ 

- > L: = 300 2\*H 2\*K: >  $volume := L*H*K$ :
- $>$  maximize(volume);

250000

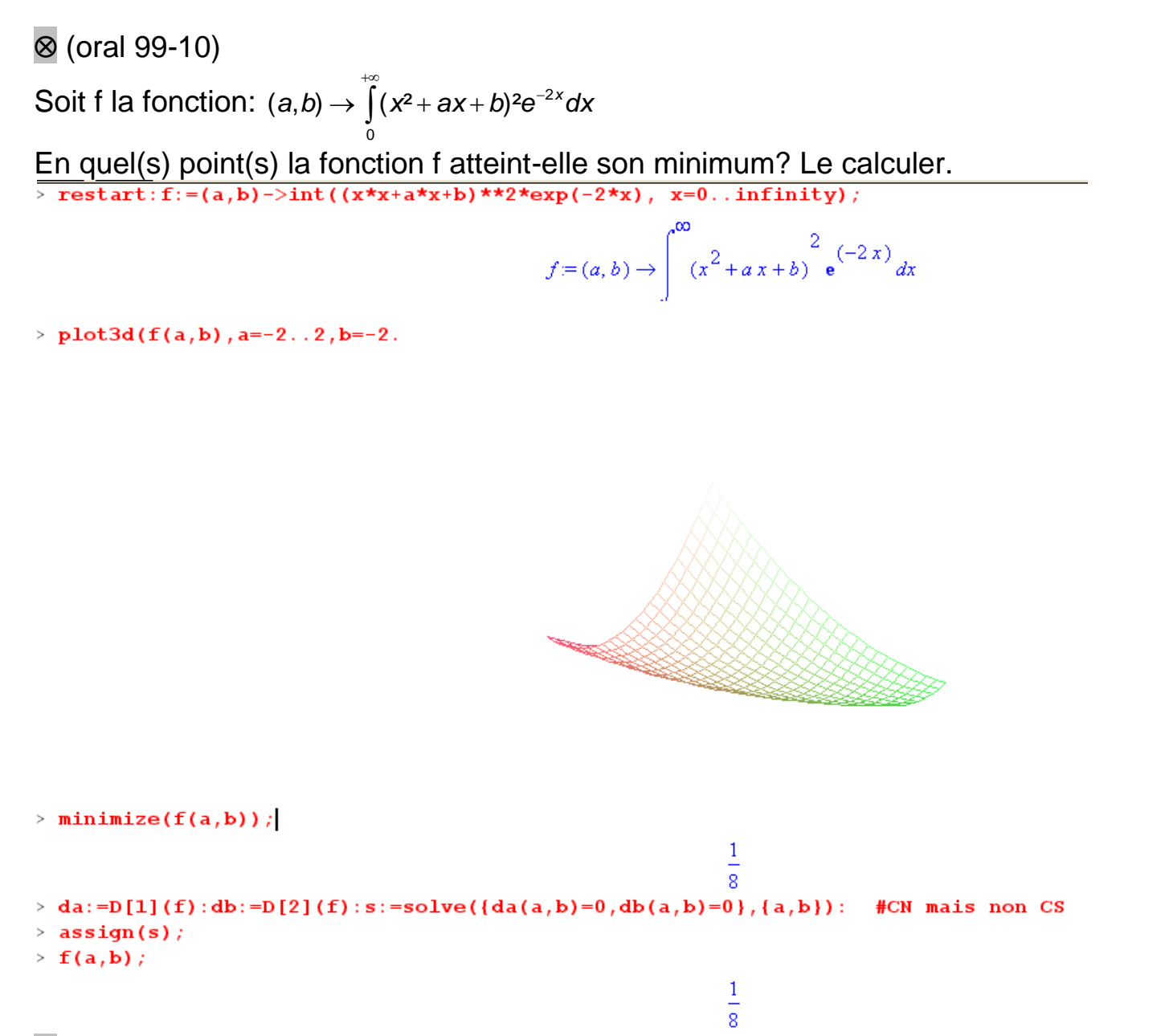

 (oral 98-8) Déterminer les coefficients a,b,c,d et e pour que la fonction f définie par 4 4  $1 + dx^2$  $(x) = \cos x - \frac{a + bx^2}{b}$ *dx ex*  $f(x) = \cos x - \frac{a + bx^2 + cx}{b}$  $+ dx<sup>2</sup> +$  $= \cos x - \frac{a + bx^2 + bx^2}{x^2 + bx^2}$ 

soit un infiniment petit d'ordre le plus élevé possible au voisinage de zéro. Donner alors un équivalent de f.

 $\otimes$  Calculer la limite de ((tan(sin(x))-sin(tan(x))) / x^7 en 0. Expliciter en donnant les développement de Taylor de  $x\rightarrow tan(sin(x))$  et  $x\rightarrow sin(tan(x))$  en 0 à un ordre suffisant.

 $\otimes$  Donner le développement de Taylor de x $\rightarrow$ sin(x) en 0. Convertir en polynôme puis tracer en même temps les deux courbes.

(oral 99-12)

Trouver tous les polynômes P dans  $\mathbb{R}[X]$  tels que la série de terme général  $u_n = (n^7 + 3n^6)^{1/7} - (P(n))^{1/3}$  soit convergente

$$
\begin{bmatrix}\n\text{le polynome est inicesstainement de degré < 4} \\
\text{P(x)} := \text{adv}^x 3 + \text{b}^2x^2 + \text{c}^4 x + \text{d}:\n\begin{bmatrix}\n\text{y} & -\text{c} & \text{c} \\
\text{P(x)} & -\text{c} & \text{c} \\
\text{y} & -\text{x} & \text{c} \\
\text{z} & -\text{x} & \text{c}\n\end{bmatrix},\n\end{bmatrix}
$$
\n
$$
\begin{bmatrix}\n\text{S} & -\text{tr} & -\text{t} & \text{c} \\
\text{z} & -\text{c} & \text{c} \\
\text{z} & -\text{c} & \text{c} \\
\text{z} & -\text{c} & \text{c}\n\end{bmatrix}
$$
\n
$$
\begin{bmatrix}\n\text{S} & -\text{tr} & -\text{t} & \text{c} \\
\text{z} & -\text{c} & \text{c} \\
\text{z} & -\text{c} & \text{c} \\
\text{z} & -\text{c} & \text{c} \\
\text{z} & -\text{c} & \text{c} \\
\text{z} & -\text{c} & \text{c} \\
\text{z} & -\text{c} & \text{c}\n\end{bmatrix}
$$
\n
$$
\begin{bmatrix}\n\text{S} & -\text{tr} & -\text{tr} & \text{c} \\
\text{S} & -\text{tr} & -\text{tr} & \text{c} \\
\text{S} & -\text{tr} & -\text{tr} & \text{c} \\
\text{S} & -\text{tr} & -\text{tr} & \text{c} \\
\text{S} & -\text{tr} & -\text{tr} & \text{c} \\
\text{S} & -\text{tr} & -\text{tr} & \text{c} \\
\text{S} & -\text{tr} & -\text{tr} & \text{c} \\
\text{S} & -\text{tr} & -\text{tr
$$

 (oral 98-9) Pour quelles valeurs de a, b et c les primitives de la fonction f définie par  $(x-1)^3(x+2)^5$  $(x) = \frac{ax^2}{x^2}$  $(-1)^{3}(x+)$  $=\frac{ax^2+bx+}{(x+3)x}$  $(x-1)^3(x)$  $f(x) = \frac{ax^2 + bx + c}{(x^2 + c^2)^2}$ sont-elles des fractions rationnelles? Déterminer une de ces primitives.

Courbe polaire

with(plots) : n'est pas dans la blibliothèque standard polarplot (sin(3\*t), t=0..2\*Pi) ;

Fonctions à plusieurs variables restart;  $f := (x,y) -8^x x^x - y^x y + 2^x x$ ;  $diff(f(x,y), x)$ ; diff  $(g(x,y)$ ,  $x$2, y$4)$ ; plot3d( f, -2..2,-3..3) ; restart:with(plots) rad:=proc(aa) aa/360\*2\*Pi end: x:=D\*(A\*sin(beta)\*cos(Theta)+R\*cos(s+phi)\*cos(Theta+Omega)  $-R*sin(mu)*sin(s+phi)*sin(Theta+omega+omega))*exp(Theta*cot(alpha))$ :  $y:=(-A*sin(beta)*sin(Thetaa)-R*cos(s+phi)*sin(Theta+a+omega)$ -R\*sin(mu)\*sin(s+phi)\*cos(Theta+Omega))\*exp(Theta\*cot(alpha)):  $z := (-A * cos(beta) + R * sin(s + phi) * cos(mu)) * exp(Thet a * cot(a1pha))$ :  $SR := R = RE + k$ :  $SRE := RE = 1/sqrt(cos(s)^2/a^2 + sin(s)^2/b^2)$ : Sk:=k=L\*exp(-(2\*(s-P)/W[1])^2)\*exp(-(2\*g/W[2])^2): Sg:=g=2\*Pi/N\*(Theta\*N/2/Pi-round(Theta\*N/2/Pi)):S:={D=1,alpha=rad(83),beta=rad(90),phi=rad(1),mu=rad(1), Omega=rad(1), smM=rad(-170). . rad(170), A=2.5, a=1, b=0.9, P=10, W[1]=100, W[2]=20, N=15, L=1/2}:  $R1:=simplify(subs(S, subs(SR, SRE, Sk, Sq, [x, y, z]))$ : plot3d(R1, s=subs(S, smM),Theta=-1\*Pi..4\*Pi,grid=[40,60],style=patchnogrid,scaling=constrained,lightmodel=light 2, shading=xyz, projection=0.5, orientation=[-97, 58]);

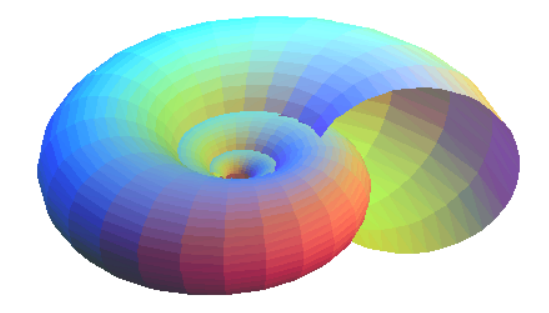

Courbes paramétrées

plot ([sin\*\*3 , cos\*(1- cos) , 0..2\*Pi]);

 (oral 99-7) Soit la courbe de représentation paramétrique  $\overline{x}$  = u<sup>3</sup>/(u<sup>2</sup>-9) y=u(u-2)/(u-3). Représenter cette courbe ; préciser les asymptotes, les points doubles et les points d'inflexion.

 (oral 98-13) Tracer la courbe paramétrée définie par :  $x = (2t-1)/(t^2-1)$   $y = (t^2+3)/(t-1)$ Etudier les branches infinies. Calculer les coordonnées du point double.

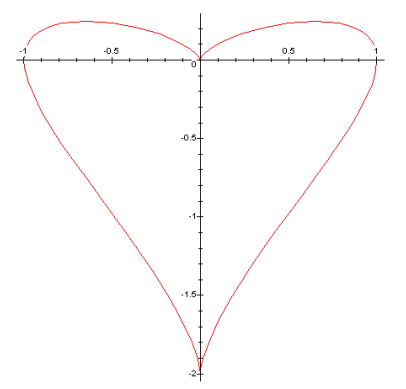

 $p:= t - t * exp(x) + x^2;$ plot  $({p(-1), p(1), p(2)}, x=-3.3, y=-5.5);$ 

 $k := int(x^2 * sin(x-a), x)$ ; value(") ;  $k :=$  simplify(") ; with (plots) : animate(k, x=-Pi..Pi,  $a=0.1$ ) ;

Fonction implicite

with(plots) :  $f:=(x,y)->x^2+2*y^2-1;$ implicitplot (f, -2..2, -2..2, scaling=constrained);

**Superposition de graphiques** 

f1 := plot  $(1/x, x=-3.3, y=-4.4)$ ; f2 := implicitplot( $x^3 + y^4 - x$ ,  $x=-3..3$ ,  $y=-3..3$ ) ; display({f1,f2}) ; on a d'abord préparé les tracés

Résolution d' équations

solve  $(a*x^2 + b*x + c, x)$ ; solve  $(x^3 - 1)$ ;

**Trigonométrie** 

sin  $(x \land 2)$  + cos  $(x \land 2)$ ; simplify ("); sin (x)  $\sqrt{2}$  + cos (x)  $\sqrt{2}$ ; simplify ("); expand( $cos(3*x)$ ); expand( $tan(3*x)$ ); combine  $(cos(a)*cos(b) - sin(a)*sin(b)$ , trig);

 $Int(1/(1+cos(a)*cos(x))$ ,  $x=0..Pi) = int(1/(1+cos(a)*cos(x))$ ,  $x=0..Pi)$ ; assume (a, real) : il faut aider maple!  $int(1/(1+cos(a)*cos(x))$ , x=0..Pi); simplify(");

#### Polynômes, fractions rationnelles

restart:  $(x+y)^{^{\wedge}10}$ :  $expand(");$  $factor(");$  $P := x^8 - 1$ : factor (P);  $factor(P,I);$  $factor(P, sqrt(2))$ ;  $factor(P, \{I, sqrt(2)\})$ ;  $x^{10} + 10x^9y + 45x^8y^2 + 120x^7y^3 + 210x^6y^4 + 252x^5y^5 + 210x^4y^6 + 120x^3y^7 + 45x^2y^8 + 10xy^9 + y^{10}$  $(x+y)^{10}$  $(x-1)(x+1)(x<sup>2</sup>+1)(x<sup>4</sup>+1)$  $(x^{2}+I)(-x^{2}+I)(-x+I)(x+I)(x+1)(x-1)$  $-(x^{2}+1)(-x^{2}+\sqrt{2}x-1)(x^{2}+\sqrt{2}x+1)(x+1)(x-1)$  $-\frac{1}{16}(-x+I)(x+I)(2x-\sqrt{2}+I\sqrt{2})(-2x+\sqrt{2}+I\sqrt{2})(-2x-\sqrt{2}+I\sqrt{2})(2x+\sqrt{2}+I\sqrt{2})(x+1)(x-1)$ 

restart:

```
readlib(cost):
P:=x^4 - 2*x^3 + x^2 - 2*x + 1cost(P)factor(P, sqrt(2)) ;
```

```
P = x^4 - 2x^3 + x^2 - 2x + 14 additions + 8 multiplications
(x^2 - x + \sqrt{2}x + 1)(x^2 - x - \sqrt{2}x + 1)
```

```
= convert (P, \text{horner}) ;
  cost("):
```
 $1+(-2+(1+(-2+x)x)x)x$ 4 additions + 3 multiplications

 $>$  P:=  $x^*2$ ;  $x:=1$ ; P;  $x:=2$ ; P;  $>$  restart; P : =  $(x+1)/((x+3)*(x+2)^2)$ ; > expand(P);numer(P); denom(P); convert(P,parfrac,x);

> Q := (x^4 - y^4) / (x^2 - y^2); normal (Q);  $> x := 5 : y := 3 : Q;$ >normal ((x^4-y^4)/(x^2-y^2)) ;

Réécritures de polynômes :

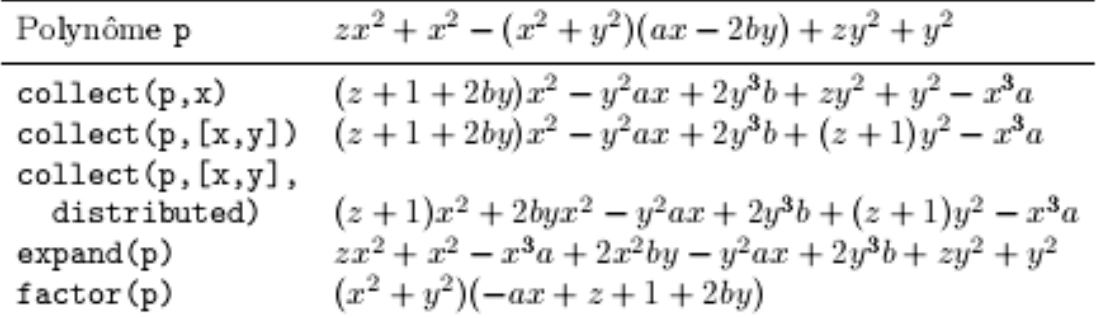

Réécritures de fractions rationnelles :

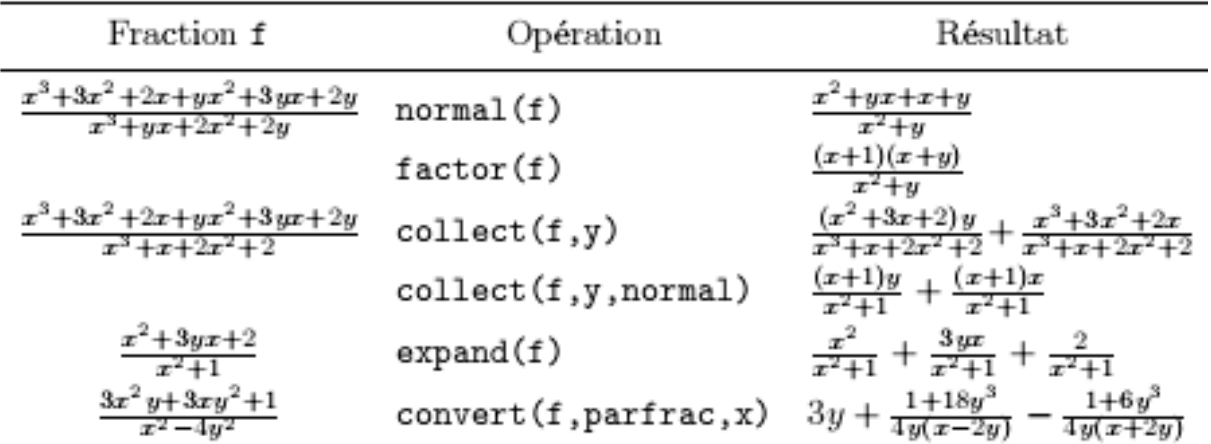

 Interpolation de Lagrange (polynôme passant par des points distincts) ; on retrouve les coefficients des polynômes L dans le problème de l'inversion d'une matrice de Vandermonde.

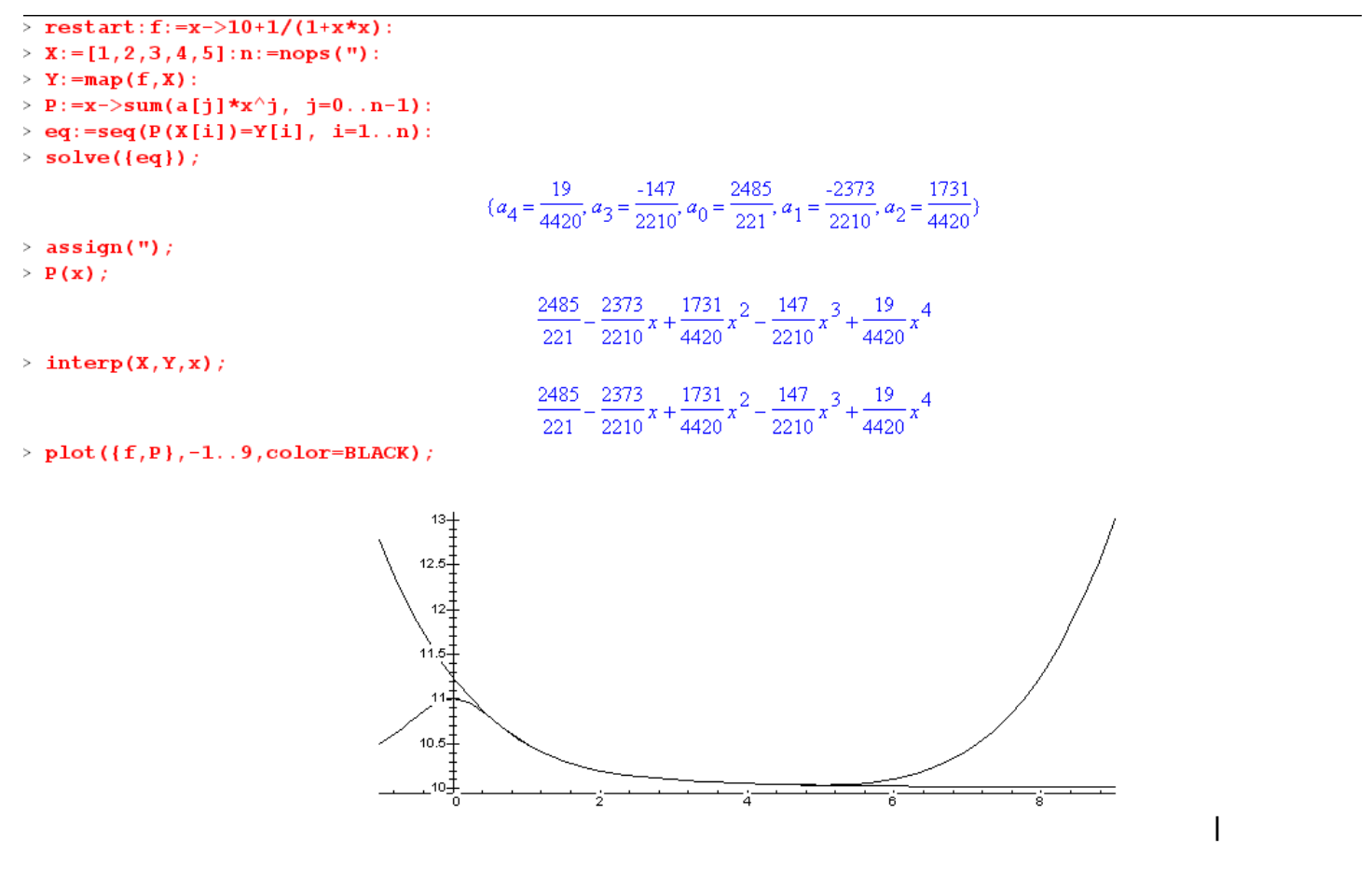

> for i from 1 to n do

L[i](x):=product((x-X[j])/(X[i]-X[j]),j=1..i-1)\*product((x-X[j])/(X[i]-X[j]),j=i+1..n);expand(");od;

> for i from 1 to n do  $L[i](x) := product((x-X[j])/(X[i]-X[j]), j=1..i-1) * product((x-X[j])/(X[i]-X[j]), j=i+1..n) ; expand("); od;$ 

$$
L_1(x) = (-x+2)\left(-\frac{1}{2}x+\frac{3}{2}\right)\left(-\frac{1}{3}x+\frac{4}{3}\right)\left(-\frac{1}{4}x+\frac{5}{4}\right)
$$

$$
\frac{1}{24}x^4 - \frac{7}{12}x^3 + \frac{71}{24}x^2 - \frac{77}{12}x+5
$$

$$
L_2(x) = (x-1)(-x+3)\left(-\frac{1}{2}x+2\right)\left(-\frac{1}{3}x+\frac{5}{3}\right)
$$

$$
-\frac{1}{6}x^4 + \frac{13}{6}x^3 - \frac{59}{6}x^2 + \frac{107}{6}x - 10
$$

>  $Q$ :=x->sum(Y[k]\*L[k](x),k=1..n):simplify(Q(x));

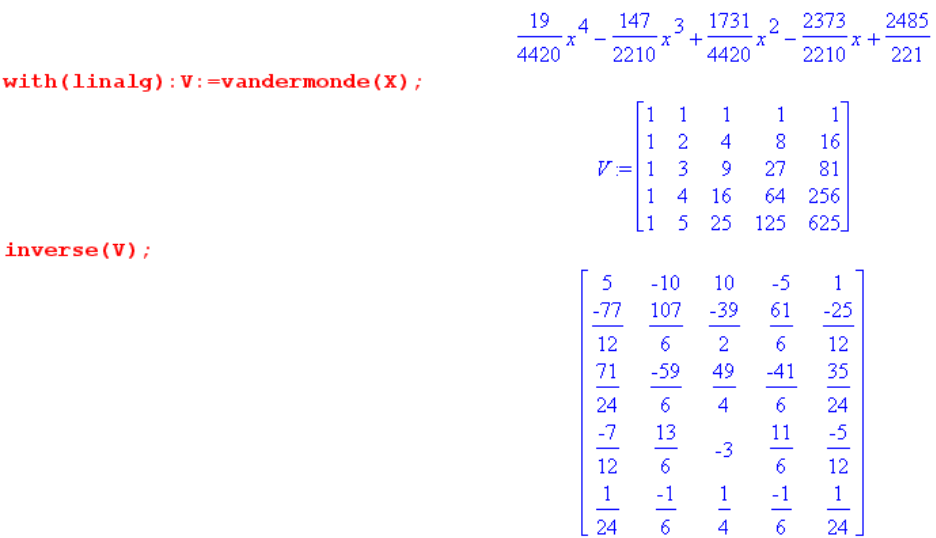

 $\otimes$  Comment doit-on choisir m pour que le polynôme  $X^3 + X^2 + mX + 6$  admette deux zéros a et b tels que a+b=ab ?

```
> solve({a+b+c=-1,a*b+b*c+c*a=m,a*b*c=-6,a+b=a*b});
> solve ( {a+b+c=1, a \b+b+c+c \b-a=m, a \b+b=c=6, a+b=a \b+b } );<br>
(b = RootOf(\_Z^2 - 2 \_Z + 2), a = 2 - RootOf(\_Z^2 - 2 \_Z + 2), m = -4, c = -3), (b = RootOf(\_Z^2 + 3 \_Z - 3), m = -9, a = -RootOf(\_Z^2 + 3 \_Z - 3) - 3, c = 2)<br>
> solve (x^3 + x^2 - 4*x + 6);
                                                                                                       -3, 1 + I, 1 - I> solve(X^3+X^2-9*X+6);
                                                                                              2, -\frac{3}{2} + \frac{1}{2}\sqrt{21}, -\frac{3}{2} - \frac{1}{2}\sqrt{21}\sim 1
```
 $\otimes$  (oral 99-2) On considère le polynôme réel suivant  $X^4 + X^3 + aX^2 + \sqrt{2} X + b$ Déterminer a et b pour que 1+i soit zéro de P ; calculer alors tous les zéros de P Factoriser P en facteurs irréductibles dans  $\mathbb{R}[X]$ et dans  $\mathbb{C}[X]$ .

Testart:

\n
$$
P := x^4 + x^3 + a^2x^2 + sqrt(2)*x + b;
$$
\n
$$
Q := s \text{us } (x = 1+T, P);
$$
\nsimply (value (Re(Q))) ;

\n
$$
a := s \text{olve } (T);
$$
\nsimplify (evalc (Im(Q))) ;

\n
$$
a := s \text{olve } (T);
$$
\n
$$
P = x^4 + x^3 + ax^2 + \sqrt{2}x + b
$$
\n
$$
Q = -6 + 2l + 2la + (1 + l) \sqrt{2} + b
$$
\n
$$
-6 + \sqrt{2} + b
$$
\n
$$
b := 6 - \sqrt{2}
$$
\n
$$
2 + \sqrt{2} + 2a
$$
\n
$$
a := -1 - \frac{1}{2}\sqrt{2}
$$
\nP;

\n
$$
x^4 + x^3 + \left(-1 - \frac{1}{2}\sqrt{2}\right)x^2 + \sqrt{2}x + 6 - \sqrt{2}
$$
\nfactor (P);

\n
$$
\frac{1}{2}(x^2 - 2x + 2)(2x^2 + 6x + 6 - \sqrt{2})
$$
\nfactor (P, I);

\n
$$
\frac{1}{4}(x - 1 - l)(x - 1 + l)(2x + 3 + l - l\sqrt{2})(2x + 3 - l + l\sqrt{2})
$$

 forme explicite de la suite de Fibonacci donnée sous forme de récurrence linéaire > f:=rsolve({u(n)=u(n-1)+u(n-2),u(0)=0,u(1)=1},u); g:=unapply(f,n): g(5)<br>  $\left( \begin{array}{cc} 1 \\ -1 \end{array} \right)$  (2)<br>  $\left( \begin{array}{cc} 1 \\ -1 \end{array} \right)$  (2)

$$
f = \frac{\left[-1 + \frac{1}{5}\sqrt{5}\right)\left[-\frac{2}{-\sqrt{5}+1}\right)^n}{-\sqrt{5}+1} + \frac{\left[-1 - \frac{1}{5}\sqrt{5}\right)\left[-\frac{2}{\sqrt{5}+1}\right]^n}{\sqrt{5}+1}
$$
  
\n
$$
-32\frac{-1 + \frac{1}{5}\sqrt{5}}{(-\sqrt{5}+1)^6} - 32\frac{-1 - \frac{1}{5}\sqrt{5}}{(\sqrt{5}+1)^6}
$$
  
\n
$$
> \text{simplyify(")};
$$
  
\n
$$
20480
$$
  
\n
$$
\sqrt{5} - 1)^6 (\sqrt{5} + 1)^6
$$
  
\n
$$
5
$$

 $\geq$ 

ou pour changer, la suite de Padovan, ou la suite de Perrin…

Le nombre d'or et le nombre d'argent :

$$
\frac{1}{2}\sqrt{5} + \frac{1}{2}, \frac{1}{2} - \frac{1}{2}\sqrt{5}
$$

1.618033989, -. 6180339890

résolution numérique :

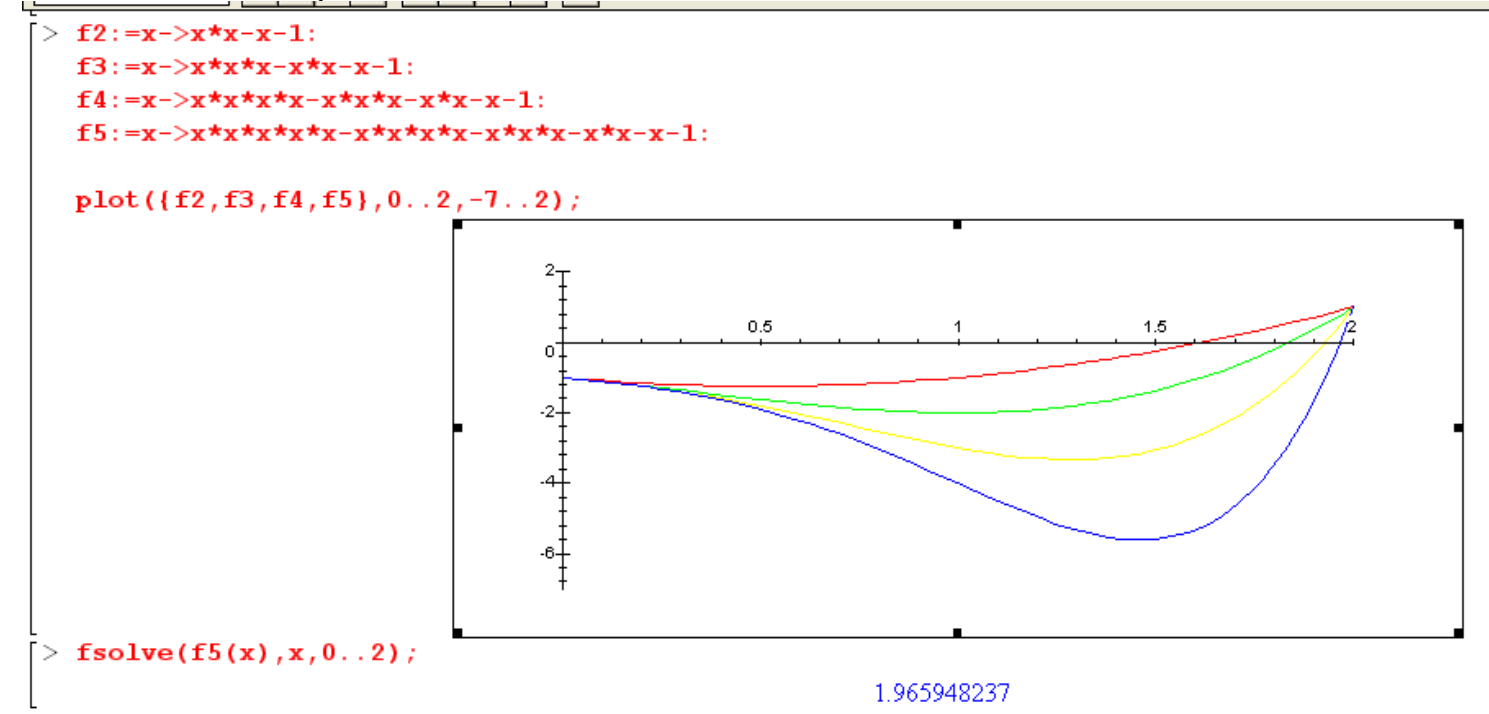

 Deux échelles mesurant 2 et 3m sont placées dans un couloir aux murs verticaux et au sol horizontal.

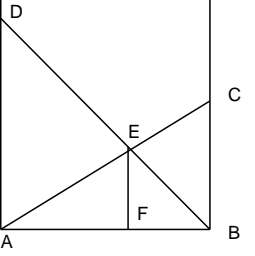

EF = 1 m. AF=y, FB=z. Quelle est la largeur x du couloir ?

```
\geq> fsolve ({x=y*sqrt(4.0-x*x)},x=z*sqrt(9.0-x*x)},x=y+z},{x,y,z}, {x=1..5});
                                                                     {x = 1.231185724, z = .4500403039, y = .7811454199}
```
 Une chèvre est attachée au bord d'un champ circulaire. Quelle doit être la longueur de la corde pour que la chèvre ne broute que la moitié du champ ?

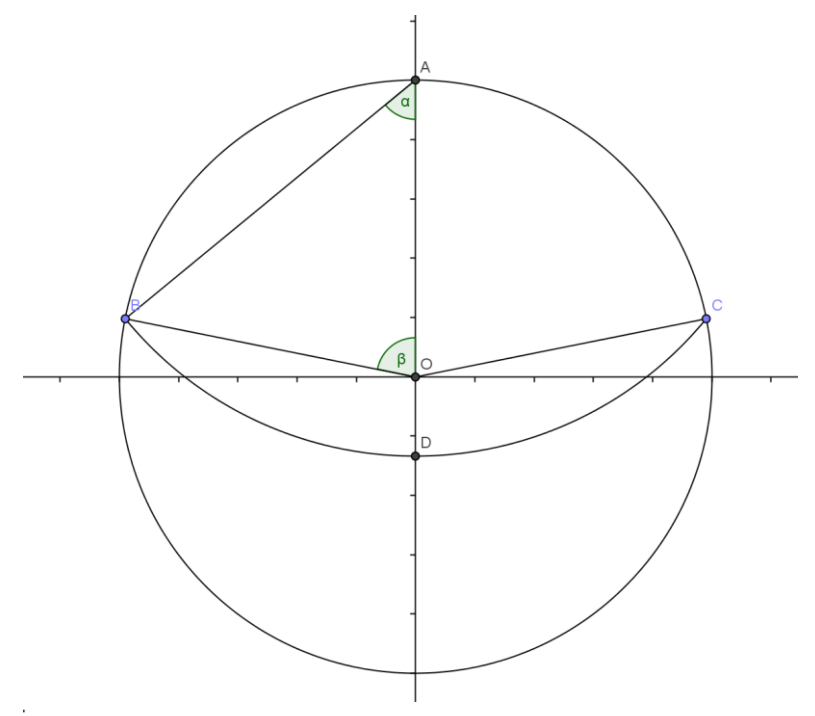

#### La chèvre!

Rayon du champ de centre O: 1

longeur de la corde attachée au point A sur la circonférence : L

à l'extrémité de sa corde la chèvre coupe le cercle en B et C et le diamètre (OA) en D

OAB est isocèle les angles OAB et AOB mesurent alpha et beta

#### $>$  restart;

```
fsolve ({2*alpha+beta=Pi,sin(beta) = L*sin(alpha), beta+L*L*alpha - sin(beta) = Pi/2}, {alpha,beta,L}, {beta=0.5..1.5});
                                                                {L = 1.158728473, \alpha = .9528478648, \beta = 1.235896924}
```
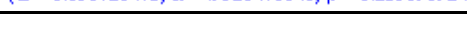

## VII ) Les équations différentielles

Maple sait résoudre certaines équations différentielles avec  $\mathbf{DSOLVE}$ > restart:

Un classique  $Y' = Y$ 

dsolve  $(diff(y(x), x) - y(x), y(x));$ 

 $y(x) = e^x$   $C1$ 

- $>$  subs( $CI=alpha, rhs('$ ):  $sol:=$ unapply(", alpha, x):
- > plot(sol(3,x), x=-3..3, y=0..30);

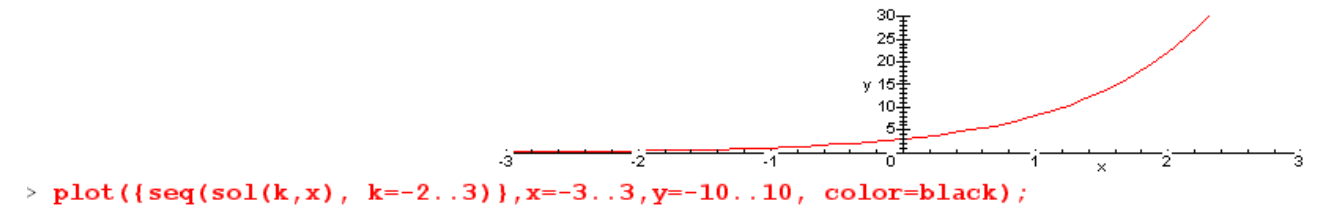

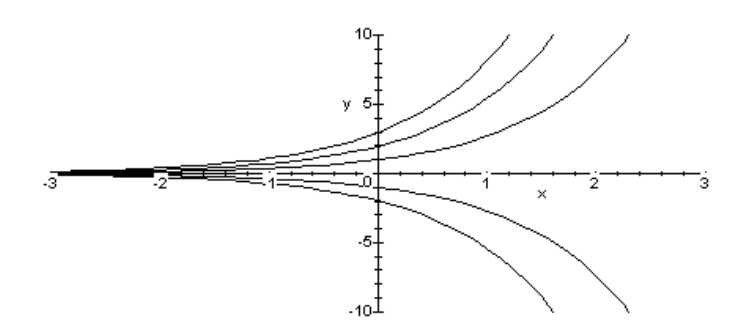

Autre exemple avec condition initiale

> restart: dsolve ( {  $diff(y(x),x) - 2*y(x) = 1$  ,  $y(0) = 7$ } ,  $y(x)$  ;

$$
y(x) = -\frac{1}{2} + \frac{15}{2} e^{(2x)}
$$
\n
$$
\Rightarrow \text{dsolve } ( \text{ diff}(y(x), x) - 2*y(x) - 1, D(y) (-2)-4), y(x)):
$$
\n
$$
\text{simpleity("");}
$$
\n
$$
y(x) = -\frac{1}{2} + 2 e^{(2x+4)}
$$
\n
$$
\text{Thus, } \text{le as } \omega \text{ on } \text{MAPLE} \text{ in } \text{neut rowver, } \text{de solution on } \text{neut } \text{préciser, } \text{de solution}
$$
\n
$$
\Rightarrow \text{eq:} = D(y)(x) - x*x * y(x) - 1;
$$
\n
$$
\Rightarrow \text{dsolve } (\text{eq } y(x)):
$$
\n
$$
q = D(y)(x) - x^2 y(x) = 1
$$
\n
$$
\Rightarrow \text{blue } (\text{eq } y(x), \text{series});
$$
\n
$$
y(x) = y(0) + x + \frac{1}{3}y(0)x^3 + \frac{1}{4}x^4 + \frac{1}{18}y(0)x^6 + \frac{1}{28}x^7 + \frac{1}{162}y(0)x^9 + \frac{1}{280}x^{10} + O(x^{12})
$$
\n
$$
\Rightarrow \text{sol:} = \text{dsolve } (\text{eq } y(x), \text{series});
$$
\n
$$
\Rightarrow \text{sol}(2);
$$
\n
$$
\Rightarrow \text{slute (to be at } \text{val} \text{ in } \text{the } \text{val} \text{ in } \text{the } \text{val} \
$$

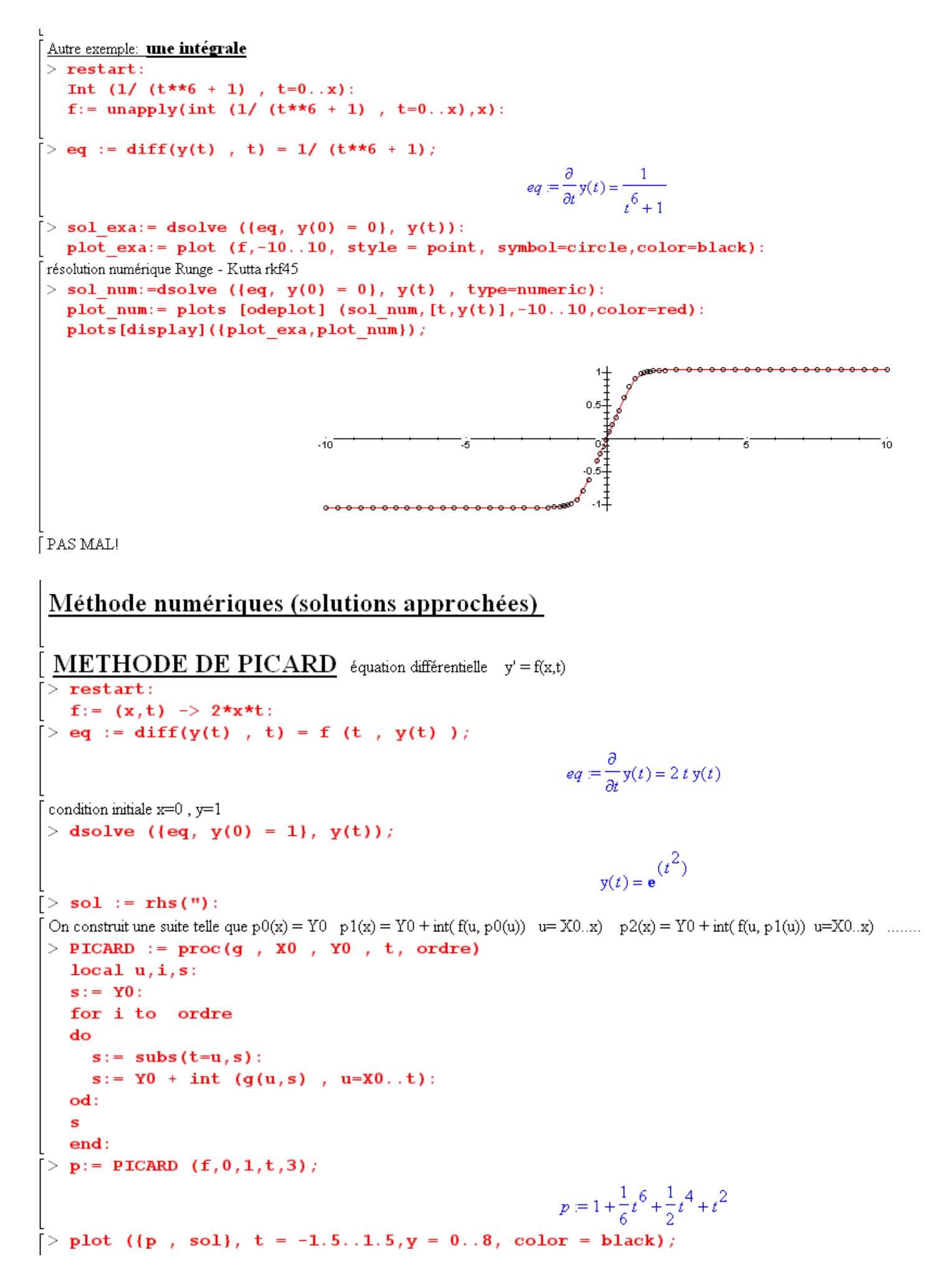

Groupe de réflexion NOUMEA 2010 Claude Poulin **page 27** 

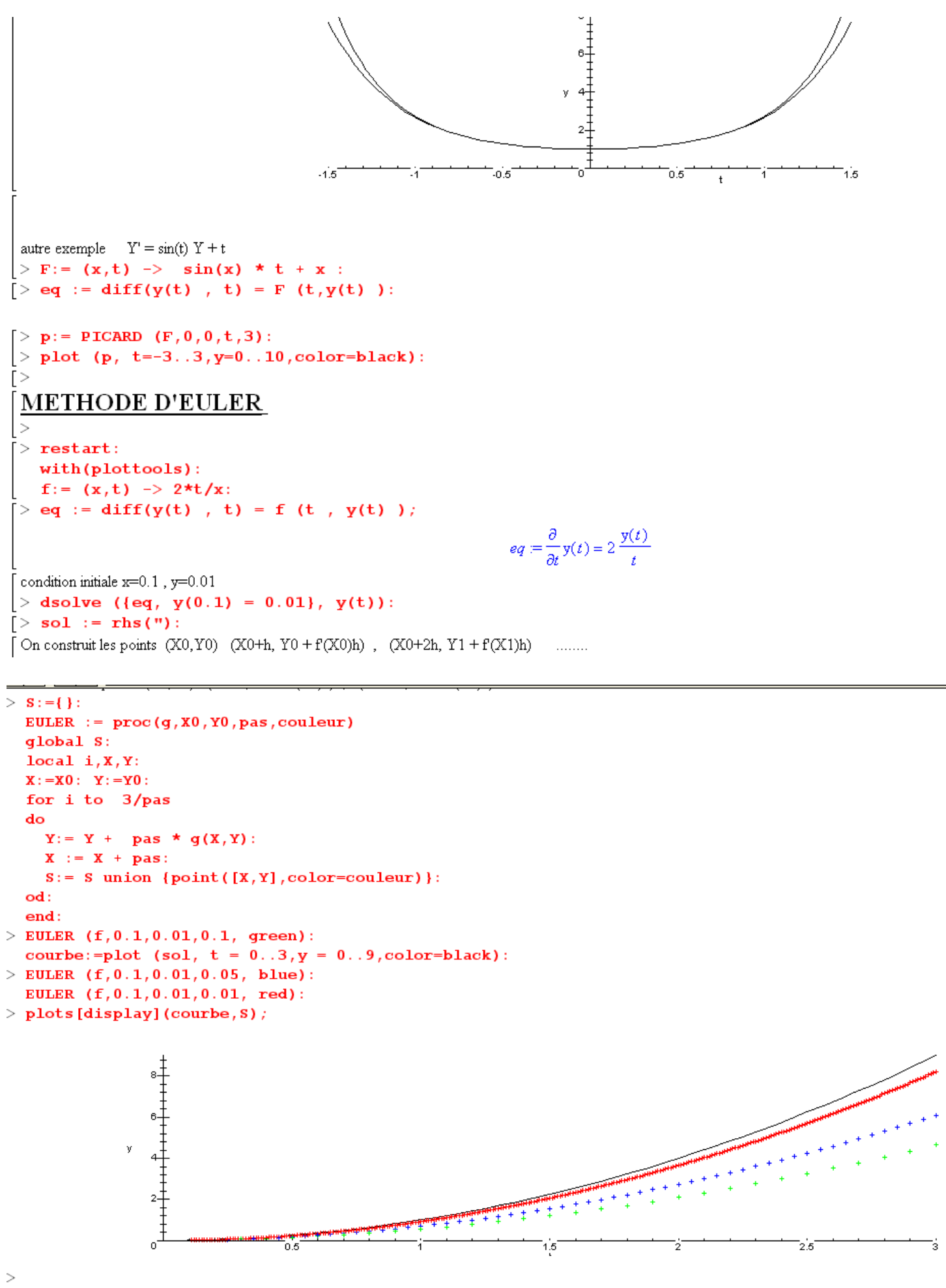

Groupe de réflexion NOUMEA 2010 Claude Poulin Page 28

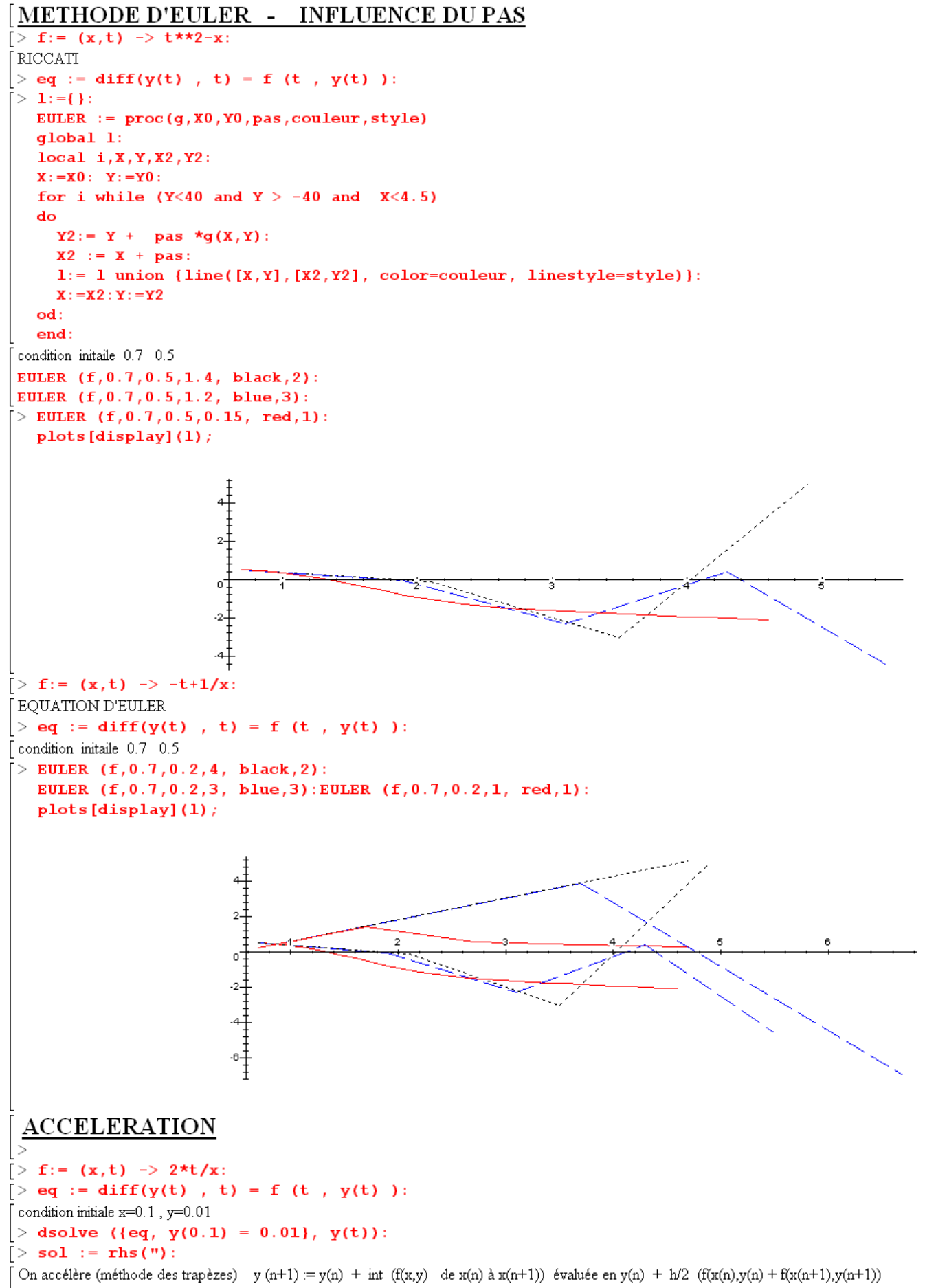

en estimant grossièrement y(n+1) par y(n) + h f (x(n), y(n))

```
\sim \alphaReport
                          المحاجب
> S: = { }:
  EULER := proc(g,X0,Y0, pas, couleur)qlobal S:
  local i, X, Y, a, b:
  X := X0: Y := Y0:for i to 3/pas
  do
    a := X + pas:
    b := Y + \text{ pas } *g(X,Y):Y = Y + pas/2 * (g(X, Y) + g(a, b)):
    X := a:
    S := S union {point ([X, Y], color=couleur)}:
  od:end:
> EULER (f, 0.1, 0.01, 0.1, green):
  courbe:=plot (sol, t = 0.3, y = 0.9, color=black):
  EULER (f, 0.1, 0.01, 0.05, red):
> plots [display] (courbe, S);
```
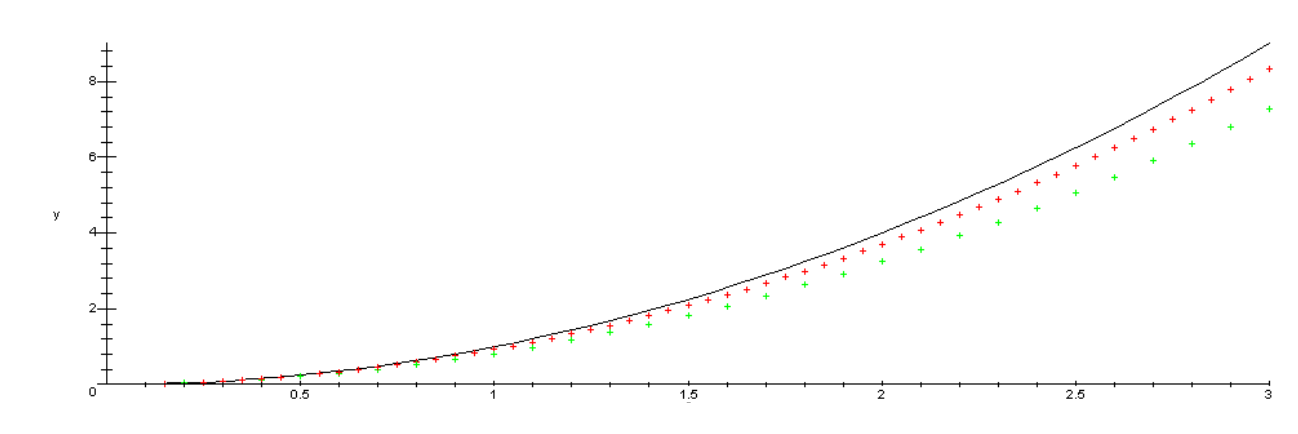

# **AUTRE ACCELERATION**

On accélère autrement (méthode de la tangente) y (n+1) évalué en y(n) + h f(x(n)+h/2,y(x(n)+h/2))

en estimant grossièrement y( $x(n) + h/2$ ) par y(n) +  $h/2$  y'(n)) donc finalement y( $h+1$ ) = y(n) +  $h f(x(n)+h/2,y(n)+h/2f(x(n),y(n))$  $> S := \{ \}$ :

```
EULER := proc(g, X0, Y0, pas, couleur)qlobal S:
  local i, X, Y, a, b:
  X := X0: Y := Y0:for i to 3/pas
  do
    a := X + pas/2:
    b := Y + \text{pas}/2 \star g(X, Y):
    X := X + pasY = Y + pas * g(a, b):
    S := S union {point ([X, Y], color=couleur)}:
  od:
  end:
> EULER (f, 0.1, 0.01, 0.1, green):
  courbe:=plot (sol, t = 0..3, y = 0..9, color=black):
> EULER (f, 0.1, 0.01, 0.05, red):
> plots [display] (courbe, S):
```
(oral 98-10) Résoudre l'équation différentielle suivante:

$$
xy'(x) + (1-x)y(x) = \frac{xe^{x}}{x^2+1}
$$

Tracer quelques courbes intégrales.

Existe-t-il des solutions continues sur ? Justifier la réponse.

(oral 98-12) Résoudre l'équation différentielle suivante:

$$
y''(x) + x \sin(y(x)) = 0
$$

avec les conditions initiales  $y(0) = 0$  et  $y'(0) = 0.5$ 

Soit f la solution. Tracer son graphe.

Déterminer une valeur approchée à 10<sup>-3</sup> près de la plus petite valeur strictement positive annulant f.

 (oral 98-11) La valeur pour x=1 de la solution de l'équation différentielle y''(x)+(y'(x))<sup>2</sup>=1 avec les conditions initiales  $y(0) = 0$  et  $y'(0) = a$ est une fonction f du paramètre réel a. Tracer le graphe de f pour a variant de -1 à 10.

(oral 99-11)

1) Résoudre l'équation différentielle  $2(x+1)$   $\sqrt{x+1}$  $y' + \frac{3x+4}{2(x+1)}y = \frac{x}{\sqrt{x+1}}$  $=$  $^{+}$  $+\frac{3x+}{2}$ *x*  $y = \frac{x}{x}$ *x*  $xy' + \frac{3x}{2}$ 

2) Existe-t-il des solutions sur  $]-1,+\infty[$ ?

Si oui, tracer le graphe de telles solutions.

 exemple d'influence aux conditions initiales : résoudre de façon numérique  $y'(x) - 3y(x) + 3x = 0$  tester avec des conditions initiales  $y(0) = 0.333$ , 1/3, 0.334

#### Problème de poursuite

Désignons par  $x(t)$ ,  $y(t)$  et  $v_0$  les coordonnées cartésiennes et la vitesse du jardinier, puis par  $X(t)$ ,  $Y(t)$  et  $V_0$  les coordonnées cartésiennes et la vitesse du chien. Nous pouvons écrire :

$$
\left[\frac{\mathrm{d}X}{\mathrm{d}t}\right]^2 + \left[\frac{\mathrm{d}Y}{\mathrm{d}t}\right]^2 = V_0^2
$$

d'où :

$$
\frac{\mathrm{d}X}{\mathrm{d}t} = \pm \sqrt{V_0^2 - \left[\frac{\mathrm{d}Y}{\mathrm{d}t}\right]^2} \quad \text{ et } \quad \frac{\mathrm{d}Y}{\mathrm{d}t} = \pm \sqrt{V_0^2 - \left[\frac{\mathrm{d}X}{\mathrm{d}t}\right]^2},
$$

ainsi que :

$$
\left[\frac{\mathrm{d}x}{\mathrm{d}t}\right]^2 + \left[\frac{\mathrm{d}y}{\mathrm{d}t}\right]^2 = v_0^2.
$$

Par ailleurs, nous savons que le chien se dirige en permanence vers le jardinier, nous pouvons alors écrire :

$$
\frac{\mathrm{d}Y}{\mathrm{d}X} = \frac{Y-y}{X-x} \qquad \text{d'od} \qquad \frac{\mathrm{d}Y}{\mathrm{d}t} = \frac{Y-y}{X-x} \frac{\mathrm{d}X}{\mathrm{d}t} \; .
$$

On écrit l'équation horaire du jardinier :

$$
x = a \cos[f(t)] \qquad \text{et} \qquad y = b \sin[f(t)]
$$
  

$$
\frac{dx}{dt} = -af'(t) \sin[f(t)] \qquad \text{et} \qquad \frac{dy}{dt} = bf'(t) \cos[f(t)]
$$

$$
\left[\frac{\mathrm{d}x}{\mathrm{d}t}\right]^2 + \left[\frac{\mathrm{d}y}{\mathrm{d}t}\right]^2 = v_0^2 = f'^2(t)[a^2 + b^2].
$$

De là on tire que  $f'(t)$  est une constante et par conséquent que  $f(t) = \omega t + \varphi$ , ce qui donne :

$$
\omega=\sqrt{\frac{v_0^2}{a^2+b^2}}
$$

et  $\varphi = 0$  (condition initiale). Donc, à  $t = 0$ :  $y = -b \cos(\omega t)$  et  $x = a \sin(\omega t)$ .

Il faudra prendre garde au signe de  $dY/dt$  ainsi que celui de X dans l'exécution des calculs et l'on devra prévoir des tests pour affecter les bons signes.

#### VII ) Programmer

Créer une procédure

 $>$  bonjour := proc() print (`coucou`) end :

que l'on pourra utiliser > bonjour() ; provoquera l'affichage : coucou

```
Créer une fonction
k := (x,y) \rightarrow x+y;
k(5,4);
f := x - \ln(x);
g := x - 1/exp(x);
(f@g)(x); pas terrible !
simplify("); simplify("); on est dans les complexes !
simplify(assume(x,real),");
                               avec une procédure
> f := \text{proc}(x)local z ;
z := x^*2 + 3;
RETURN (1/z)
end ;
z est une variable locale, interne à la procédure
x est un paramètre utilisé à l'appel de la fonction
> f(7) ; provoquera l'affichage 1/17
```
Lecture d'une procédure Maple eval(arcsin); interface(verboseproc=2); eval(arcsin);

```
Structure alternative
> maximo := proc (x,y)local z ;
if x > ythen z := xelse z := vfi
end ;
                        la condition x > y est vrai ou fausse : c'est un booléen
                        autres connecteurs logiques utilisables : or, and, not 
> Pi = 1 ;
> evalb('') ;
            Structure répétitive à compteur
> for i from 0 to 5 by 2 
  do
    print (i^3);
  od;
> s := 0:
for k from 1 to 100 
 do s:= s+kod:
's' = s:
'k' = k;
> for i from 1 to 4
  do
   expand( cos(i*x));
  subs(cos(x)=t, ");
  od;
            dans tous ces cas on connaît à l'avance 
            le nombre de passages dans la boucle
moyenne := proc()
  local m, n;
 m:=0; if nargs = 0 then ERROR(`Calcul impossible: pas de valeurs!`)
  else
   for n to nargs
   do m := m + \arg s[n] od;
   RETURN(m/nargs);
  fi;
end:
```
> moyenne();

> moyenne(1,2,5,100);

> trace(moyenne); moyenne(1,2,5,100); untrace(moyenne);

Structure répétitive à test

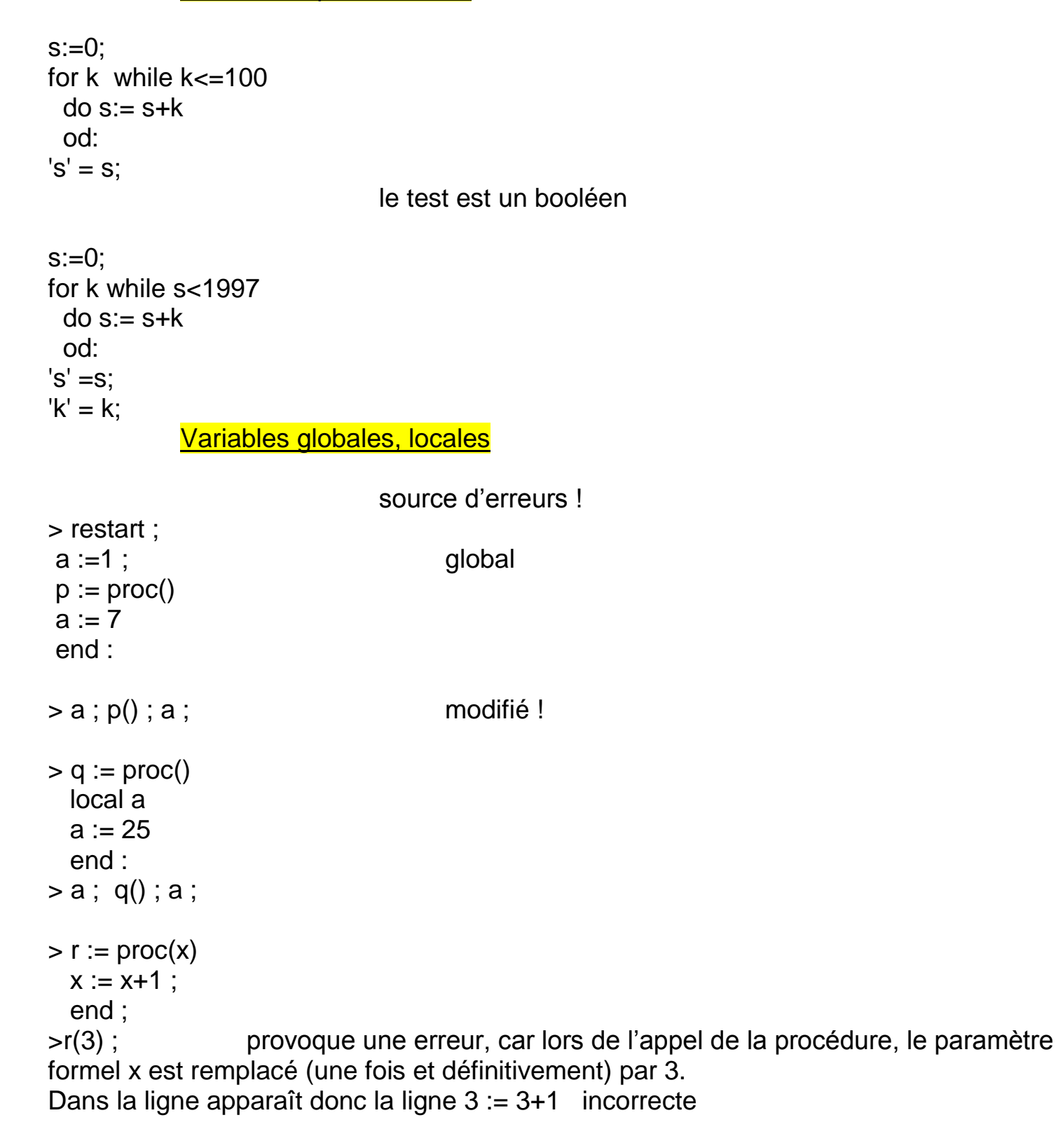

```
> fact := proc (x)if x = 0 then RETURN (1)
else RETURN(x * fact(x-1))
fi
end :
> fact(5);
                      ackerman := proc(x,y)if x=0 then y+1elif y=0 then ackerman(x-1,1)
                      else ackerman(x-1,ackerman(x,y-1))fi:
                      end:
                   \geq> ackerman(3,2);
                                                                                                          29
                   > printlevel:=1000:
                   > ackerman(1,2);
                   \left\langle \text{---} \right\rangle enter ackerman, args = 1, 2
                   \left\langle \text{---} \right\rangle enter ackerman, args = 1, 1
                   \left\langle \text{---} \right\rangle enter ackerman, args = 1, 0
                   \left\langle \text{---} \right\rangle enter ackerman, args = 0, 1
                                                                                                           \overline{2}\leftarrow - exit ackerman (now in ackerman) = 2)
                                                                                                           2
                   \leftarrow - exit ackerman (now in ackerman) = 2)
                   \left\langle \text{---} \right\rangle enter ackerman, args = 0, 2
                                                                                                           3
                   \leftarrow - exit ackerman (now in ackerman) = 3)
                                                                                                           3
                   \leftarrow - exit ackerman (now in ackerman) = 3)
                   \left\langle --\right\rangle enter ackerman, args = 0, 3
                                                                                                           4
                   \leftarrow - exit ackerman (now in ackerman) = 4)
                                                                                                           4
                   \leftarrow - exit ackerman (now at top level) = 4)
                                                                                                           4
```
Ecrire une procédure qui résout une équation du 1° degré

 Ecrire une procédure qui échange deux variables a et b ; que fait ceci ?  $a := a + b : b := a - b : a := a - b$ ;

 (oral 98-15) Ecrire une fonction qui associe à toute suite finie de nombres réels , l'indice de la plus grande valeur. Si plusieurs valeurs sont égales à cette valeur maximale, le résultat est l'indice le plus petit.

## VI ) Algèbre linéaire

 $\otimes$  L'application  $f(x, y, z) = (x + 2y - 3z, x - y + z)$  de  $\mathbb{R}^3$  dans  $\mathbb{R}^2$  est-elle linéaire ; donner noyau et image.

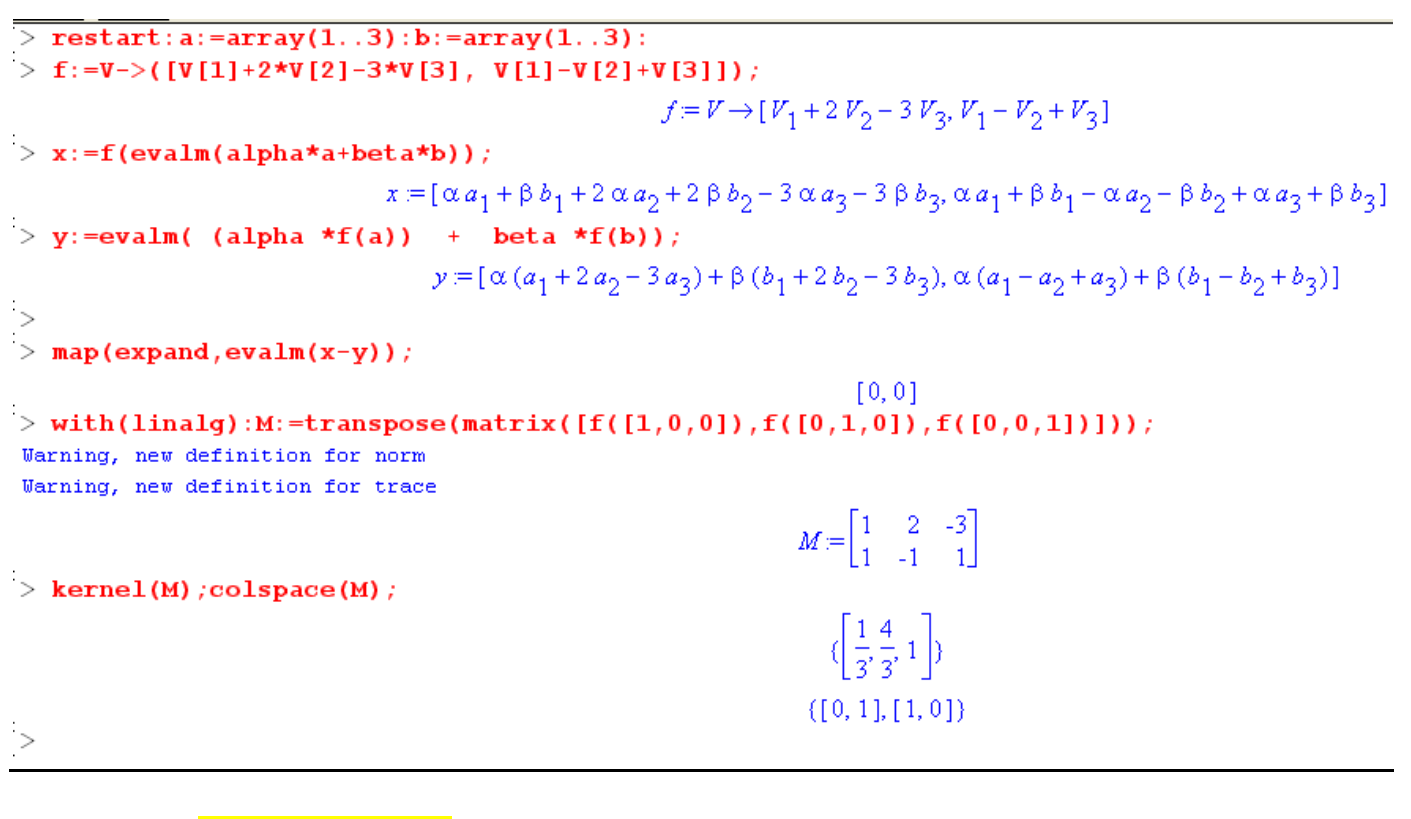

Calcul matriciel

with (linalg) : A := matrix ([[1,2,3], [4,5,6]]) ; A[2,2] ; c'est un tableau dont l'indice commence à 1  $B :=$  matrix  $(3,3,0)$  ; C := matrix  $(4,4,(i,j)-3+i)$ ; det (C ) ;  $V :=$ vector  $(4,[1,2,0,1])$  ;  $V[3]$  ; norm(U,1) ; somme des valeurs absolues  $norm(U,2)$  ; racine de la somme des carrés

norm(U,infinity) ; max des valeurs absolues ;

```
C 8^* V; evalm (");
```
Lors de la résolution de système linéaire il est fortement déconseillé d'utiliser  $X =$  $A^{-1}B$ . Le calcul de l'inverse n'étant pas toujours valable.

Il vaut mieux s'inspirer de la méthode du pivot de Gauss.

> restart:with(linalg): A: =matrix( $[1, 2, 2, 2], [1, 3, -2, -1], [3, 5, 8, 8]]$ ); for i from 1 to 3 do  $L[i] := sum(A[i,j]*X[j], j=1..3)=A[i,4]: print(L[i]);$ od:  $solve({L[1], L[2], L[3]});$ Jarning, new definition for norm Jarning, new definition for trace  $A = \begin{bmatrix} 1 & 2 & 2 & 2 \\ 1 & 3 & -2 & -1 \\ 3 & 5 & 8 & 8 \end{bmatrix}$  $X_1 + 2X_2 + 2X_3 = 2$  $X_1 + 3X_2 - 2X_3 = -1$  $3X_1 + 5X_2 + 8X_3 = 8$  $\{X_1 = 3, X_2 = -1, X_3 = \frac{1}{2}\}$ > for j from 1 to 4 do  $A[2,j]:=-A[1,j]+A[2,j]$ ; od: for j from 1 to 4 do  $A[3,j]:=3*A[1,j]-A[3,j]$ ; od: print(A);  $\begin{bmatrix} 1 & 2 & 2 & 2 \\ 0 & 1 & -4 & -3 \\ 0 & 1 & -2 & -2 \end{bmatrix}$ 

en pratique, on cherche d'abord le pivot de valeur absolue maxi (pour des raisons de précision), avec échange de lignes > A:= pivot (A, 2,2);

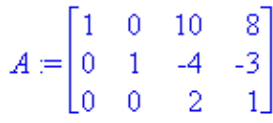

> for i from 1 to 3 do print  $(sum(A[i,k]*X[k], k=1..3)=A[i,4])$ ;  $od:$ 

```
X_1 + 10 X_2 = 8X_2 - 4X_3 = -32 X_2 = 1Reprenons ces manipulations sous forme d'opérations matricielles
> restart: with (linalg):
   A: =matrix([[1, 2, 2, 2], [1, 3, -2, -1], [3, 5, 8, 8]]);
   Bl:=matrix([[1,0,0],[-1,1,0],[0,0,1]]);
   A: =evalm(B1 \& *A);Warning, new definition for norm
Warning, new definition for trace
                                                                                    A := \begin{bmatrix} 1 & 2 & 2 & 2 \\ 1 & 3 & -2 & -1 \\ 3 & 5 & 8 & 8 \end{bmatrix}BI = \begin{bmatrix} 1 & 0 & 0 \\ -1 & 1 & 0 \\ 0 & 0 & 1 \end{bmatrix}A = \begin{bmatrix} 1 & 2 & 2 & 2 \\ 0 & 1 & -4 & -3 \\ 2 & 5 & 8 & 8 \end{bmatrix}c'était la manipulation L2 = L2 - L1; maintenant L3 = L3 - 3 * L1> B2:=matrix([[1,0,0],[0,1,0],[-3,0,1]]):
   A: =evalm(B2 \& *A):
```

```
observons B2*B1
> evalm(B2&*B1):
```
astuce de la matrice bordante

> A:=concat(diag(1,1,1),matrix([[1,2,2,2],[1,3,-2,-1],[3,5,8,8]])):  $pivot(", 1, 4):$ 

Bien sur Maple connait tout ca!

 $>$  restart: with (linalg):

A: =matrix( $[1, 2, 2, 2], [1, 3, -2, -1], [3, 5, 8, 8]]$ ):

```
\ge gausselim(A);
```
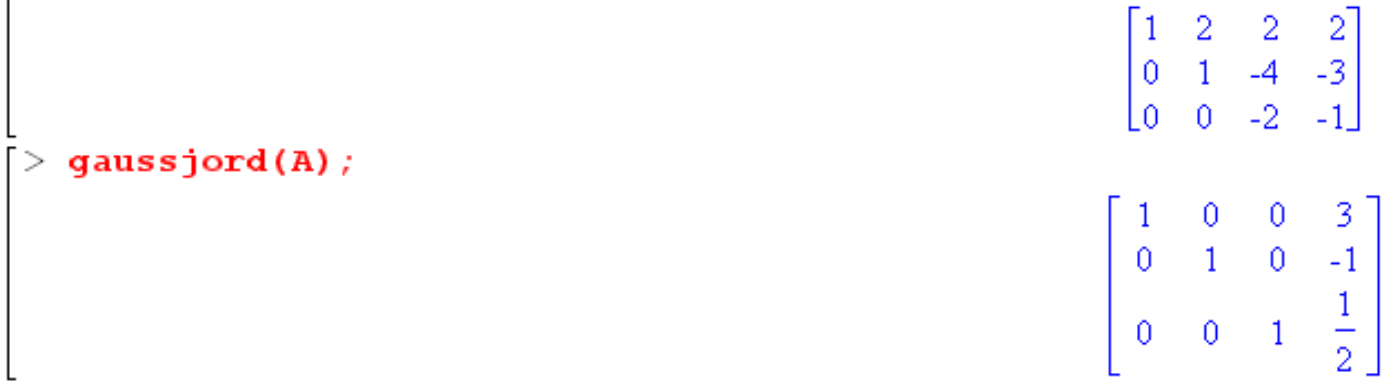

⊗ Tester le théorème sur les matrices de Vandermonde, pour n=5 « Si  $z \in \mathbb{C}$  est une racine n-ième de l'unité, alors :  $z^{-1}$  est une racine n-ième de l'unité, et on trouve :  $V(\alpha)$ .  $V(\alpha^{-1}) = n I$ . »

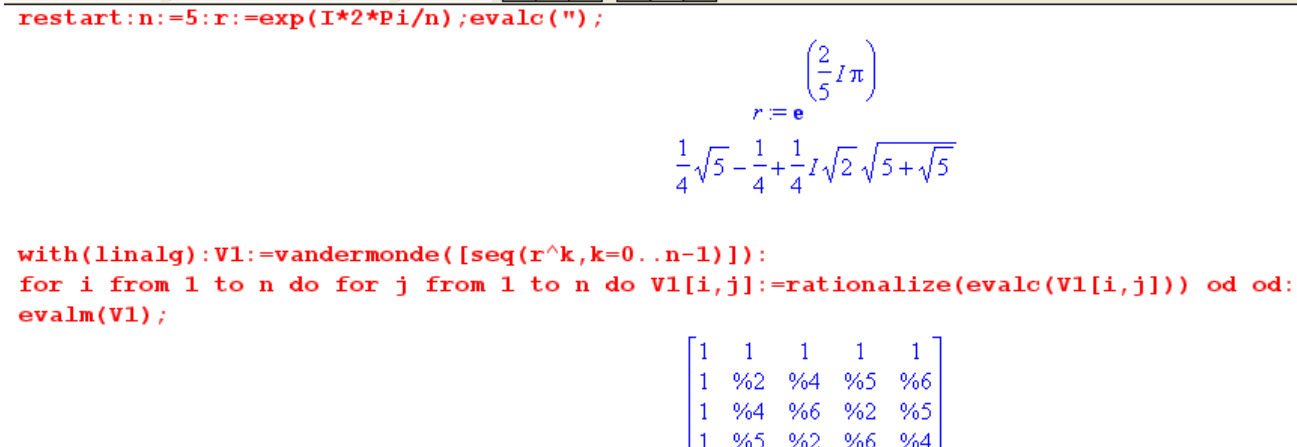

1 1 1 1 1  
\n1 %2 %4 %5 %6  
\n1 %4 %6 %2 %6  
\n1 %5 %2 %6 %4  
\n1 %6 %5 %4 %2  
\n
$$
6 \frac{1}{4} \sqrt{5} + \frac{1}{4} \sqrt{5} + \frac{1}{4} \sqrt{5} + \frac{1}{5} \sqrt{5}
$$
\n
$$
6 \frac{1}{4} \sqrt{5} + \frac{1}{4} \sqrt{5} + \frac{1}{8} \sqrt{5} + \frac{1}{8} \sqrt{5}
$$
\n
$$
6 \frac{1}{4} - \frac{1}{4} \sqrt{5} + \frac{1}{8} \sqrt{5} - \frac{1}{8} \sqrt{5} + \frac{1}{8} \sqrt{5} - \frac{1}{8} \sqrt{5}
$$
\n
$$
6 \frac{1}{4} - \frac{1}{4} \sqrt{5} + \frac{1}{8} \sqrt{5} - \frac{1}{8} \sqrt{5} + \frac{1}{8} \sqrt{5} + \frac{1}{8} \sqrt{5}
$$
\n
$$
6 \frac{1}{4} - \frac{1}{4} \sqrt{5} + \frac{1}{8} \sqrt{5} + \frac{1}{8} \sqrt{5}
$$
\n
$$
6 \frac{1}{4} - \frac{1}{4} \sqrt{5} + \frac{1}{4} \sqrt{5} + \frac{1}{4} \sqrt{5}
$$

 $>$  invr:=1/r:rationalize(evalc("));"^n;rationalize(evalc("));

$$
\frac{1}{4}\sqrt{5} - \frac{1}{4} - \frac{1}{4}I\sqrt{2}\sqrt{5 + \sqrt{5}}
$$

$$
\left(\frac{1}{4}\sqrt{5} - \frac{1}{4} - \frac{1}{4}I\sqrt{2}\sqrt{5 + \sqrt{5}}\right)^5
$$

 $\mathbf{1}$ 

- >  $V2$ :=vandermonde([seq(invr^k,k=0..n-1)]): for i from 1 to n do for j from 1 to n do  $V2[i,j]$ :=rationalize(evalc( $V2[i,j])$ ) od od:  $evalm(V2)$ :
- > M:=evalm(V1&\*V2): for i from 1 to n do for j from 1 to n do M[i,j]:=rationalize(evalc(M[i,j])) od od:  $evalm(M);$

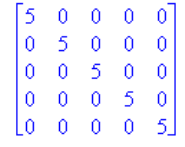

 Ecrire une fonction qui teste si une matrice est un « carré magique » (somme des termes diagonaux égaux aux sommes des lignes et aux sommes des colonnes)

(oral Mines) valeurs propres et vecteurs propres de …

> restart: with(linalg):

A: =matrix([[a\*a,a\*b,a\*b,b\*b],[a\*b,a\*a,b\*b,a\*b],[a\*b,b\*b,a\*a,a\*b],[b\*b,a\*b,a\*b,a\*b,a\*a]]); Jarning, new definition for norm Jarning, new definition for trace

$$
A = \begin{vmatrix} a^2 & a & b & a & b & b^2 \\ a & b & a^2 & b^2 & a & b \\ a & b & b^2 & a^2 & a & b \\ b^2 & a & b & a & b & a^2 \end{vmatrix}
$$

 $\rightarrow$  eigenvects(A);

 $[b^2 - 2ab + a^2, 1, ([1, -1, -1, 1])], [a^2 - b^2, 2, ([0, -1, 1, 0], [-1, 0, 0, 1])], [b^2 + 2ab + a^2, 1, ([1, 1, 1, 1])]$ <br>
\* # reste à étudier les cas particuliers où le v.p. sont confondues

> solve(a\*a-b\*b=b\*b-2\*a\*b+a\*a);solve(a\*a-b\*b=b\*b+2\*a\*b+a\*a);solve(b\*b-2\*a\*b+a\*a=b\*b+2\*a\*b+a\*a);

$$
(b = 0, a = a), (a = b, b = b)
$$
  

$$
(b = 0, a = a), (b = b, a = -b)
$$
  

$$
(b = b, a = 0), (b = 0, a = a)
$$

 $\rightarrow$  b:=a:A:=matrix([[a\*a,a\*b,a\*b,b\*b],[a\*b,a\*a,b\*b,a\*b],[a\*b,b\*b,a\*a,a\*b],[b\*b,a\*b,a\*b,a\*b,a\*a]]);eigenvects(A);

$$
A = \begin{bmatrix} a^2 & a^2 & a^2 & a^2 \\ a^2 & a^2 & a^2 & a^2 \\ a^2 & a^2 & a^2 & a^2 \\ a^2 & a^2 & a^2 & a^2 \end{bmatrix}
$$

 $[4a^2, 1, ([1, 1, 1, 1])], [0, 3, ([0, -1, 0, 1], [0, -1, 1, 0], [1, -1, 0, 0])]$ <br> > b:=-a:A:=matrix([[a\*a,a\*b,a\*b,b\*b,a\*b),[a\*b,a\*a,b\*b,a\*b],[a\*b,b\*b,a\*a,a\*b],[b\*b,a\*b,a\*b,a\*b,a\*b,a\*a]]):eigenvects(A);

 $[4a<sup>2</sup>, 1, ([1, -1, -1, 1])], [0, 3, ([1, 0, 1, 0], [-1, 0, 0, 1], [1, 1, 0, 0])]$ 

> a:=0:b:=0:A:=matrix([[a\*a,a\*b,a\*b,b\*b],[a\*b,a\*a,b\*b,a\*b],[a\*b,b\*b,a\*a,a\*b],[kb\*b,a\*a,a\*b],[a\*b,a\*b,a\*b,a\*a]]);

$$
A = \begin{bmatrix} 0 & 0 & 0 & 0 \\ 0 & 0 & 0 & 0 \\ 0 & 0 & 0 & 0 \\ 0 & 0 & 0 & 0 \end{bmatrix}
$$

Groupe de réflexion NOUMEA 2010 Claude Poulin page 40

 (oral Mines) CNS pour que cette matrice d'ordre n soit inversible et expression de  $K^{-1}$  lorsqu'elle existe (ici un exemple avec n=6 peut mettre sur la piste)

```
n:=7:K:= matrix (n,n):
                                                     # rempli avec b
    for i to n
    do for j to n
       do if i \odot j then K[i,j] := b else K[i,j] := a fi
       od;
   od;
Warning, new definition for norm
Warning, new definition for trace
> evalm(K) ;
                                                                                                                                     > det(K) ;
                                                                                                        a^7 – 21 b^2 a^5 + 70 b^3 a^4 – 105 b^4 a^3 + 84 b^5 a^2 – 35 b^6 a + 6 b^7> factor(");
                                                                                                                                          (a+6b)(a-b)^6> inverse (K) :
                                                                                                                                                  -\frac{b}{\%1}\frac{b}{\gamma_{\circ}1}-\frac{b}{\%1}a+5bb.
                                                                                                                                         b.
                                                                                                                                                                                 b,
                                                                                                                                                                               \overline{\gamma_{*}1}\overline{\%1}\overline{\gamma_{s1}}\overline{\frac{9}{4}}\boldsymbol{b}a+5b\pmb{b}\pmb{b}b
                                                                                                                                                                                 \pmb{b}b
                                                                                                                                    -\frac{b}{\%1}-\frac{8}{\%1}-\frac{6}{\%1}-\frac{8}{961}^{-} \overline{\gamma_{\rm s1}}-\frac{1}{\%1}%1\bm{b}a + 5bb.
                                                                                                                                                                  \boldsymbol{b}\boldsymbol{b}\boldsymbol{b}b
                                                                                                                                                 -\frac{b}{\%1}-\frac{8}{\%1}-\frac{8}{\%1}-\frac{6}{\%1}-\frac{1}{\%1}\overline{331}%1b.
                                                                                                                           \bm{b}\boldsymbol{b}a+5\,b\bm{b}\boldsymbol{b}b.
                                                                                                                                                              -\frac{b}{\gamma_{61}}-\frac{6}{\%1}-\frac{6}{\frac{9}{4}}\overline{\gamma_{\rm s1}}\overline{\gamma_{01}}\overline{\gamma_{0}1}%1-\frac{b}{\%1}-\frac{b}{\%1}-\frac{b}{\%1}\pmb{b}\pmb{b}-\frac{b}{\%1}a+5\,b-\frac{b}{\%1}
```
 $\overline{\frac{9}{1}}$ 

 $\pmb{b}$ 

 $\boldsymbol{b}$ 

 $-\frac{b}{\frac{9}{2}}$ 

 $-\frac{1}{\%1}$ 

 $\pmb{b}$ 

 $\pmb{b}$ 

 $-\frac{b}{\%1}$ 

 $-\frac{1}{\%1}$ 

 $\sqrt[9]{1}$ 

 $\boldsymbol{b}$ 

 $-\frac{b}{\%1}$ 

 $a+5b$ 

 $\frac{9}{4}$ 

 $a+5b$ 

 $%1$ 

 $\boldsymbol{b}$ 

 $-\frac{1}{\%1}$ 

 $-\frac{b}{\%1}$ 

 $-\frac{b}{\%1}$ 

 $\frac{b}{c}$ 

 $\boldsymbol{b}$ 

 $-\frac{b}{\frac{\gamma_{\circ}1}{b}}$ 

 $-\frac{b}{\%1}$ 

 $\frac{9}{61} = a^2 + 5ba - 6b^2$ 

 $\pmb b$ 

 $\pmb{b}^-$ 

 $-\frac{6}{\%1}$ 

 $-\frac{b}{\frac{\gamma_{6}1}{b}}$ 

 (oral Polytech.) Déterminer les éléments propres de cette matrice d'ordre n. (ici un exemple avec n=5 peut mettre sur la piste)

```
\stackrel{\mathsf{L}}{|\;} restart: with(linalg):
    n:=5:K:= matrix (n,n):
    for i to n
    do for j to n
       do if abs(i-j)=1 then K[i,j] := a elif i=j then K[i,j]:= b else K[i,j] := 0 fi
       od:
    od:Warning, new definition for norm
 Warning, new definition for trace
 > evalm(K) ;
                                                                                                                         \begin{bmatrix} b & a & 0 & 0 & 0 \end{bmatrix}\begin{bmatrix} 0 & a & b & 0 & 0 & 0 \\ a & b & a & 0 & 0 \\ 0 & a & b & a & 0 \\ 0 & 0 & a & b & a \\ 0 & 0 & 0 & a & b \end{bmatrix}\lceil > \text{charpoly}(K, x) : \text{factor}(\lceil : \text{eigenvects}(K)) :x^5 - 5x^4b + 10x^3b^2 - 4x^3a^2 - 10x^2b^3 + 12x^2ba^2 + 5xb^4 - 12xb^2a^2 + 3xa^4 - b^5 + 4b^3a^2 - 3ba^4-(-x+b)(-b+a+x)(b+a-x)(-b<sup>2</sup>+2xb+3a<sup>2</sup>-x<sup>2</sup>)[ b, 1, \{[1,0,-1,0,1]\}] , [ a+b, 1, \{[-1,-1,0,1,1]\}] , [ b+\sqrt{3}a, 1, \{[1,\sqrt{3},2,\sqrt{3},1]\}] , [ b-\sqrt{3}a, 1, \{[1,-\sqrt{3},2,-\sqrt{3},1]\}] , [ -a+b, 1, \{[1,-1,0,1,-1]\}]
```
Soit A une matrice carrée d'ordre n dont on se propose de calculer les valeurs propres  $\lambda j$ , lesquelles sont les racines du polynôme caractéristique :

$$
P_n(x) = a_0 x^n + a_1 x^{n-1} + a_2 x^{n-2} + \cdots + a_n = 0 \text{ avec } a_0 = 1.
$$

Nous nous proposons de calculer directement les coefficients  $a_k$  puis de calculer les racines du polynôme. Pour ce faire, considérons une suite de matrices  $B_q$  définie de la façon suivante :

$$
\mathbf{B}_q = \mathbf{A}^q + a_1 \mathbf{A}^{q-1} + a_2 \mathbf{A}^{q-2} + \cdots + a_q \mathbf{I},
$$

où I est la matrice unité d'ordre n.

**a** – Donner la relation de récurrence qui existe entre deux matrices consécutives  $B_k$  et  $B_{k+1}$ . Quelle valeur convient-il de donner à  $B_0$ ?

 **– Démontrer les relations de Newton exprimant les coefficients**  $a_k$  **en fonction des sommes** des racines élevées à la même puissance  $m$ . On notera :

$$
S^m=\sum_{j=1}^n\lambda_j{}^m=\textrm{Tr}(\mathbf{A}^m).
$$

En utilisant l'expression de  $a_k$  donnée par la relation de Newton, montrer que

$$
a_k = -\text{Tr}(\mathbf{A}\mathbf{B}_{k-1})/k,
$$

et déduire une procédure générale de calcul des valeurs propres d'une matrice.

 $a$  - Nous avons:

$$
B_q = A^q + a_1 A^{q-1} + a_2 A^{q-2} + \dots + a_q I
$$
  
\n
$$
B_{q+1} = A^{q+1} + a_1 A^q + a_2 A^{q-1} + \dots + a_{q+1} I = A(A^q + a_1 A^{q-1} + a_2 A^{q-2} + \dots + a_q) + a_{q+1} I
$$

d'où la relation de récurrence :  $B_{q+1} = AB_q + a_{q+1}I$ , et si  $q = 0, B_1 = AB_0 + a_1I$ , avec la relation de définition qui impose :  $B_0 = I$ .

 $\mathbf{b}$  - La démonstration est dans le cours. On a :

$$
a_k = -\frac{1}{k} \left[ S^k + a_1 S^{k-1} + a_2 S^{k-2} + \dots + a_{k-1} S^1 \right],
$$
  
avec 
$$
S^m = \sum_{j=1}^n \lambda_j^m = \text{Trace}(A^m),
$$

où les  $\{\lambda_j\}$  sont les valeurs propres de A. Donc :

$$
a_k = -\frac{1}{k} \left\{ \text{Trace} \left( A^k \right) + a_1 \text{Trace} \left( A^{k-1} \right) + a_2 \text{Trace} \left( A^{k-2} \right) + \dots + a_{k-1} \text{Trace} \left( A \right) \right\}
$$
  
=  $-\frac{1}{k} \text{Trace} \left\{ A^k + a_1 A^{k-1} + a_2 A^{k-2} + \dots + a_{k-1} A \right\}$   
=  $-\frac{1}{k} \text{Trace} \left\{ A (A^{k-1} + a_1 A^{k-2} + a_2 A^{k-3} + \dots + a_{k-1} I) \right\} = -\frac{1}{k} \text{Trace} \left\{ A B^{k-1} \right\}.$ 

**Remarque** :  $B_n = A^n + a_1 A^{n-1} + a_2 A^{n-2} + \cdots + a_n I = 0$  d'après le théorème de Cayley-Hamilton.

Le programme souriau.c exploite cette procédure.

 $>$  restart: dimension := 20:

 $>$  with (linalg):

 $\vert >$  depart:=time():

```
\textbf{polar} \! := \! \textbf{proc} \left( \texttt{A}, \texttt{n}, \texttt{P} \right)local i, j, u:
   global B;
   B := evalm(A):
   for i from 1 to n
    {\bf d}{\bf o}u := trace(B) /i:
    for j from 1 to n do B[j,j]:=B[j,j]-u:
    od:
    \mathbf{P}[\mathbf{i}] := -\mathbf{u};\mathbf{B}\!:=\!\!\text{multiply}( \mathbf{B}\,,\mathbf{A}) :
   od:
   P[0]:=1end:
Warning, new definition for norm<br>Warning, new definition for trace
> Mat := randmatrix(dimension, dimension) ;
```
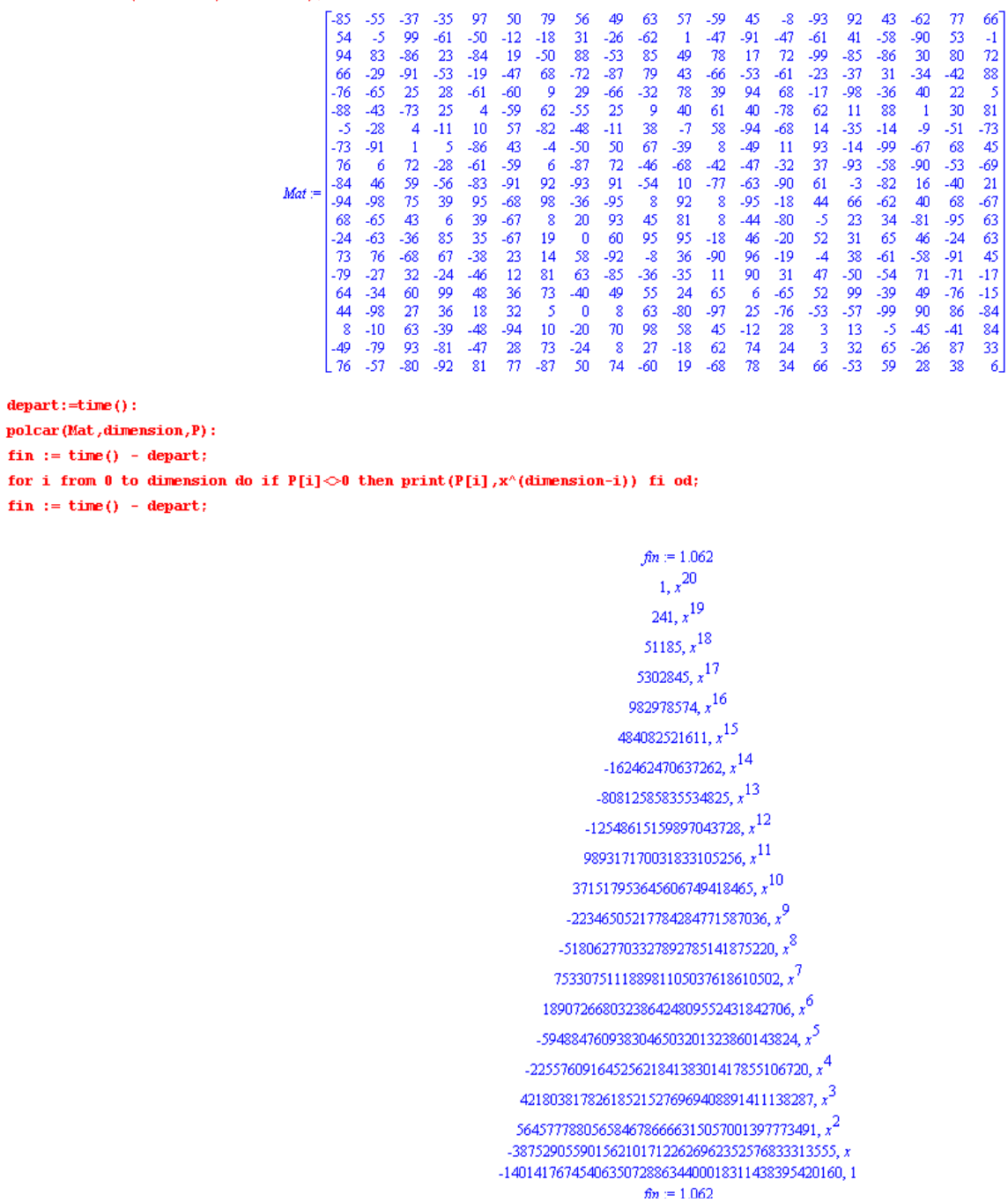

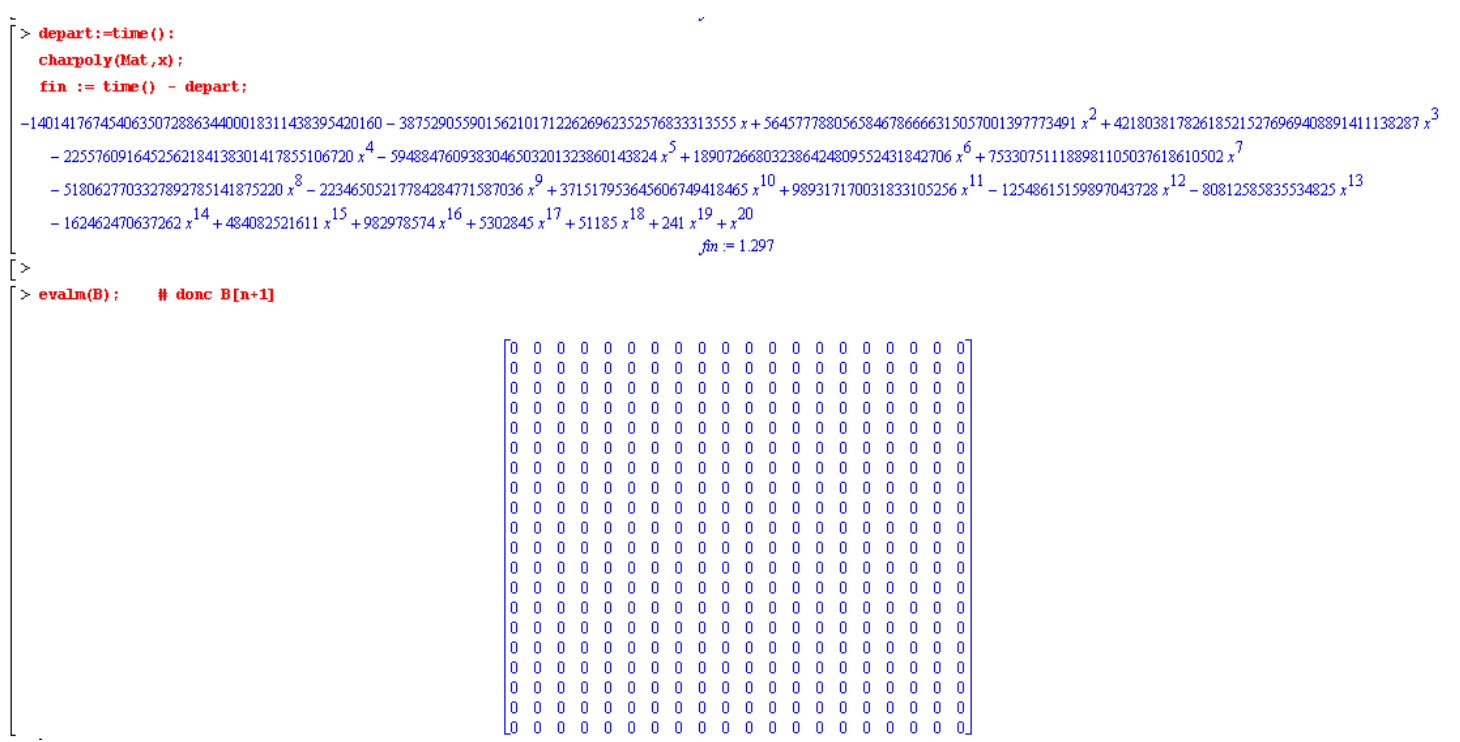

#### VI I) Résolutions d'équations

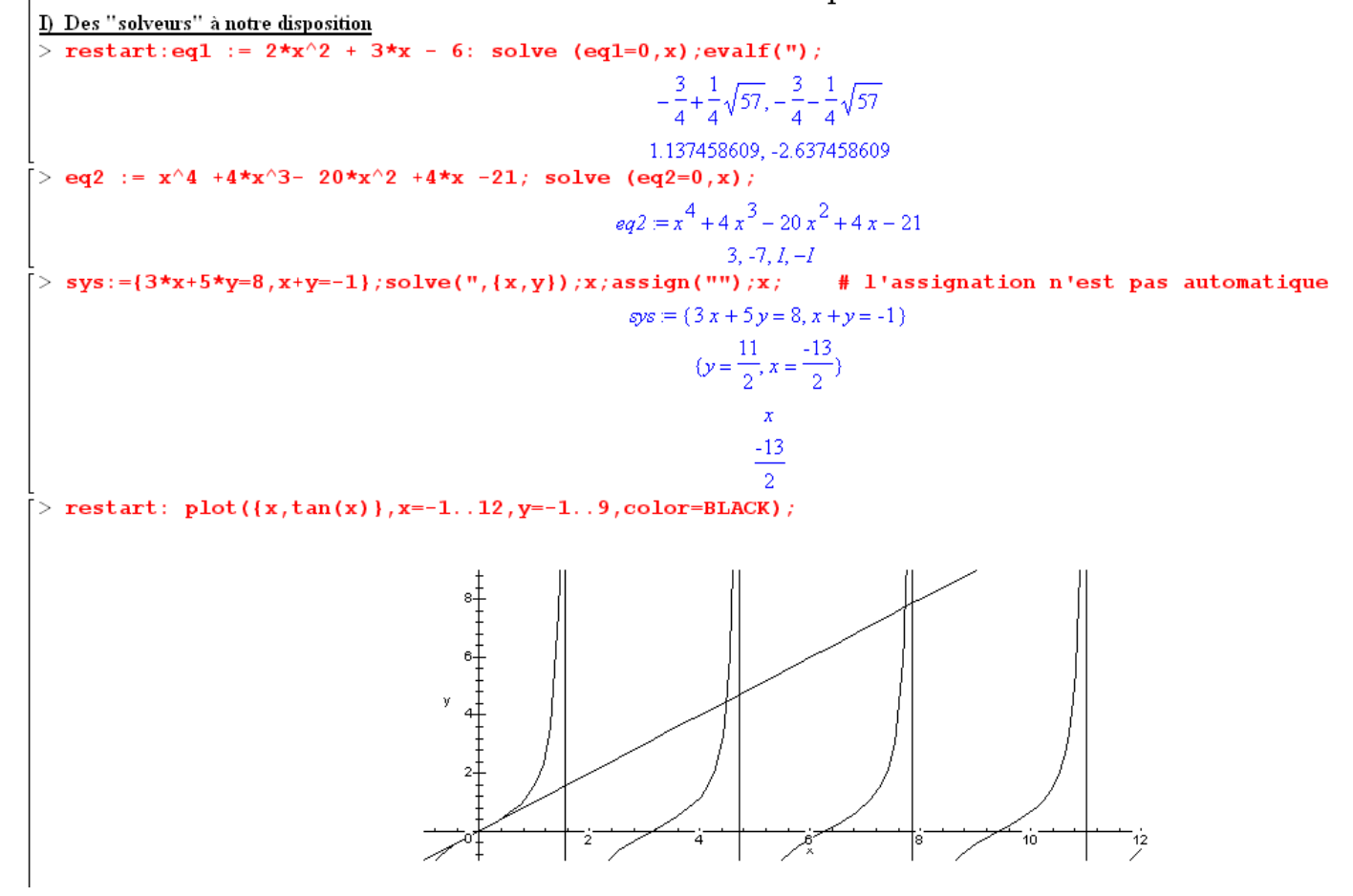

 $\overline{>}$  plot(tan(x) - x, x= 4.3..4.7, y=-1..1);

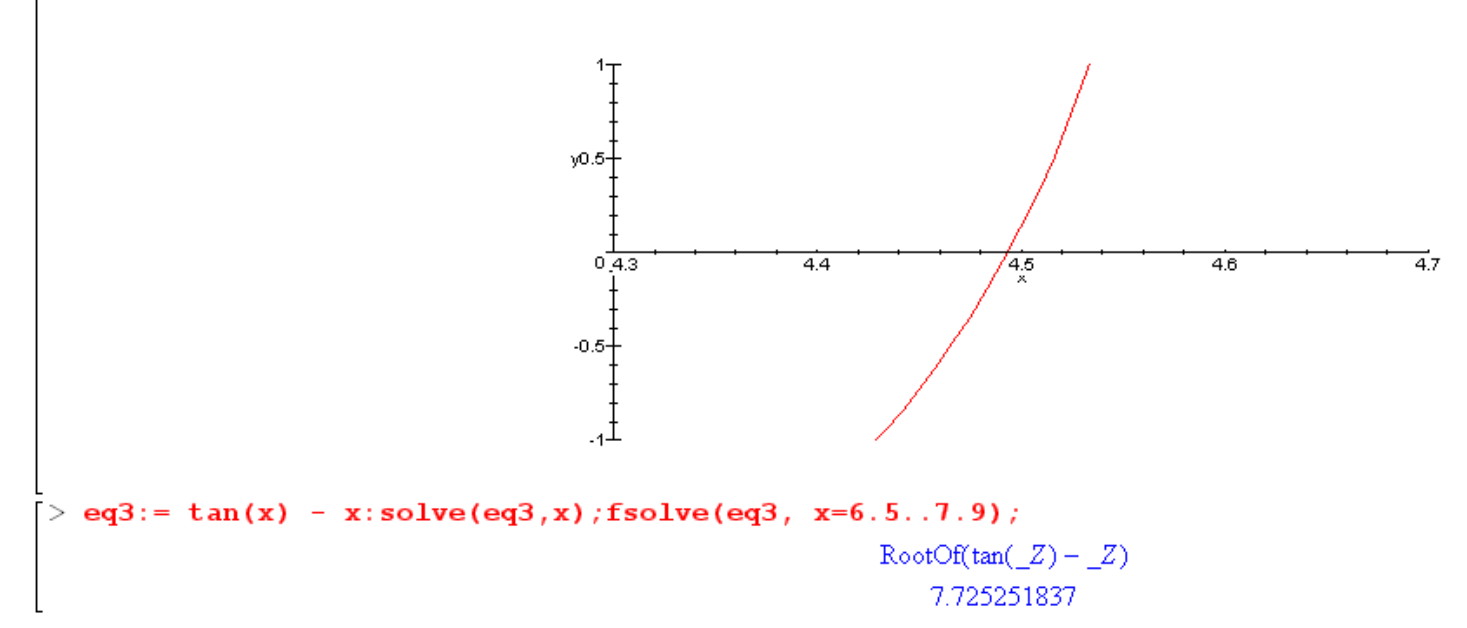

```
II) DICHOTOMIE "f(x) = 0> restart: Digits := 32:
  f:=x-\geq tan(x)-x:
  min := evalf(Pi/2): maxi:= evalf(3*Pi/2):
  compteur:=1: eps := 10^(-25):
  ecart := abs(maxi - mini):while ecart>eps
       do milieu:= (min + maxi)/2:
           \texttt{computer}: =\texttt{computer+1};
           if evalf (f(min) * f(milieu)) > 0then min: = milieuelse maxi := milieuf_{1}\text{ecart} := \text{abs}(\text{maxi} - \text{mini}):od:solution := million:printf('Nombre d'itérations: %d
                                         solution:
                                                       %.30f', compteur, solution);
```
Nombre d'itérations: 86 solution: 4.493409457909064175307880876371

```
III) SECANTE "f(x) = 0" (itération de Lagrange)
> restart: Digits := 32:
> seco := proc(f, x0, x1,eps)local xa, xb, ya, yb, x, dy, ecart, compteur;
   xa := x0: xb := x1 : compteur:=0:
   \text{ecart} := \text{abs}(xa - xb)while(ecart > eps)
   do
    compleur :=compleur+1:
    ya := evalf(f(xa)):
    yb := evalf(f(xb)):
    dy := yb - ya:
    if dy < 0 then
      x := xb - yb * (xb-xa) / dy;\text{ecart} := \text{abs}(xa - xb);
      xa := xb: xb := x:else ecart := 0f_i:
   od:printf('Nombre d'itérations: %d solution: %.30f', compteur, xb)
   end:
> seco(x->tan(x)-x, 4.4, 4.5,10^(-25));
Nombre d'itérations: 9 solution: 4.493409457909064175307880927280
IV) NEWTON "f(x) = 0"
> restart: Digits:=30;
  newton := proc(f, x0,eps)local fprime, w1,w2, ecart, compteur;
  fprime := D(f): wl := evalf(x0): compteur:=0:ecart:= 1000:
  while(ecart > eps)
  do
   compleur: = compleur+1:
   w2 := evalf(w1 - f(w1) / fprime(w1));{ecart} := abs(w1 - w2);w1 := w2:
   print(w1)od :
  end:
                                                    Digits = 30\lceil > newton(x->tan(x) - x,4.6,10^(-25));
                                           4.54573212207901343402068282493
                                           4.50614558803960722777136147291
                                           4.49417163017409291058347335115
                                           4.49341219682140713537425179900
                                           4.49340945794444156672779209084
                                           4.49340945790906417531378323036
                                           4.49340945790906417530788092728
                                           4.49340945790906417530788092728
Nombre d'itérations: 8 solution: 4.493409457909064175307880927280
```
Groupe de réflexion NOUMEA 2010 Claude Poulin **page 47** 

```
[V] POINT FIXE "f(x)=x f lipschitzienne"
[>u[0]:=0.25: f:=x->cos(x)):
\triangleright for i from 1 to 25 do u[i]:=f(u[i-1]) od:
      \lceil u[1] \rceil = u[1]; \lceil u[5] \rceil = u[5]; \lceil u[15] \rceil = u[15]; \lceil u[25] \rceil = u[25];
                                                                  u_1 = .96891242171064478414u_5 = .78721400499331286651
                                                                 u_{15} = .74002357135870208315u_{25} = .73910318976246536811
\left[ \ \right. > F1:=plot({f(x),x},x=0..2):
[ > L:=[u[0], 0, u[0], f(u[0])]: n:=25:
[> for k from 2 to n do
    L := [op(L), L[2*k]]:
    if type(k,odd) then L := [op(L)], f(L[2*k + 1])]
        else L:=[op(L), L[2*k+1]] fi od:
    l := []: for k from 0 to n do
    1:=[op(1), [L[2*k+1], L[2*k+2]]]:od:\lceil > \text{with}(\text{plottools}): \text{plots}[\text{display}](\text{[FL,CURVES(1)}), \text{view}=[0\mathinner{.\,.} 2, 0\mathinner{.\,.} 1]) \rceil0.8
                                                                            図
```
18.0  $0.4$  $0.2$ 

 $\Omega$ 

 $0.5$ 

 $\overline{1}$ 

 $1.5$ 

2

VI) ACCELERATION DE L'ITERATION: AITKEN-STEFFENSEN "f(x)=x f lipschitzienne" Pour résoudre l'équation tan  $(x) = x$  on ne peut utiliser l'itération; en effet:  $> D(tan)(x)$ ;  $1 + \tan(x)^2$ est supérieur ou égal à 1. On pose  $y = tan(x)$ ; pour x dans  $]Pv/2$ ,  $3Pv/2[$ ,  $x = arctan(y) + Pi$ On va résoudre arctan(y) +  $Pi = y$  $> q:=y-\lambda arctan(y) + Pi;$  $g \nightharpoonup y \rightarrow \arctan(y) + \pi$  $\lceil > D(q) \rceil$  $y \rightarrow \frac{1}{1+x^2}$  $\lceil$  majoré par 1/(1+Pi<sup>2</sup>) < 1 dans [Pi, 3Pi/2] > plot ( $\{g(x), x, 3*Pi/2\}$ , x=0..2\*Pi, color=black); 時  $5\frac{1}{4}$ 4 33 -آā  $3_x$ 6  $> u[0] := 3$ : for i from 1 to 50 do  $u[i]$ :=evalf( $g(u[i-1])$ , 40) od: 'u [15] '=u [15] ; 'u [25] '=u [25] ; 'u [35] '=u [35] ; 'u [50] '=u [50] ;  $u_{15} = 4.493409457909064175279313375018425713920$  $u_{25}$  = 4.493409457909064175307880927280320517576  $u_{25}$  = 4.493409457909064175307880927280322082215  $u_{50}$  = 4.493409457909064175307880927280322082215 Accélération avec DELTA<sup>2</sup> d'AITKEN rappel: si la suite (x[n]) converge vers 1, alors la suite (t[n]) converge plus rapidement vers 1 avec  $t[n] = (x[n] x[n-2] - x^2[n-1]) / (x[n-2] - 2 x[n-1] + x[n]) = x[n] - (x[n] - x[n-1])^2 / (x[n-2] - 2 x[n-1] + x[n])$  $>$  Digits:=40:  $u[0]:=3:u0:=u[0]:delta2:=1:k:=0:$ while abs(delta2) >  $10^{\wedge}(-40)$ do  $k := k + 1$ :  $ul:=evalf(g(u0))$ :  $u2 := evalf(g(u1))$ :  $delta := u1-u0$ : delta2 :=  $u2 - 2*u1 + u0$ : if delta2<0 then  $u[k]:=evalf(u0-delta**2 /delta**2).$  $u0 := u[k]$ else  $u[k]:=u[k-1]$ fi:  $od:$  $\mathbf{k}$  ' = k; 'u[k] '=u[k];  $k = 5$  $u_k$  = 4.493409457909064175307880927280322082215  $\Gamma$ 

#### VIII) Calculs d'intégrales

I) Primitives restart: Int(x/(x\*\*2 + x + 1), x) = int(x/(x\*\*2 + x + 1), x);  $diff(rhs("), x);$  simplify(");  $\int \frac{x}{x^2 + x + 1} dx = \frac{1}{2} \ln(x^2 + x + 1) - \frac{1}{3} \sqrt{3} \arctan\left(\frac{1}{3} (2 x + 1) \sqrt{3}\right)$  $\frac{1}{2} \frac{2x+1}{x^2+x+1} - \frac{2}{3} \frac{1}{1+\frac{1}{3}(2x+1)^2}$  $\frac{x}{x^2+x+1}$  $\triangleright$  I2:=int(x^3\*exp(x-x^7),x); series(",x,8); # pas d'expression simple  $Z = \left[x^3 e^{(x - x^7)}\right]$  $\frac{1}{4}x^4 + \frac{1}{5}x^5 + \frac{1}{12}x^6 + \frac{1}{42}x^7 + \frac{1}{192}x^8 + O(x^9)$ II) Intégrales définies: > Int(1/sqrt(1-x^2), x = 0 .. 1)= int(1/sqrt(1-x^2), x = 0 .. 1);  $\int \frac{1}{\sqrt{1-x^2}} dx = \frac{1}{2}\pi$  $\lceil > \, \text{int} \, (\texttt{x}^{\wedge}3{\star}\texttt{exp(x-x^{\wedge}7)}$  ,  $\texttt{x=0..1})$  ; evalf(") ;  $\int_{-x^3}^{x^3} e^{(x-x^7)} dx$ .3926483705 méfiance Maple peut se tromper! > int (sqrt(sin(x)-x\*cos(x))^2,x=Pi..2\*Pi); # il a remplacé sqrt(f^2) par f !!!  $\frac{1}{2}$  f:=u->sin(u) - u\* cos(u): g:=u->f(u)\*f(u): h:=u->sqrt(g(u)):  $int(h(x), x=Pi \ldots 2*Pi)$  ; evalf("); # c'est mieux !!  $\int_{0}^{2\pi} \sqrt{\sin(x) - x \cos(x)^{2}} dx$ 9.641144954 III) Intégrales impropres:  $>$  int(1/x^5, x=1..infinity);  $\mathbf{1}$  $\overline{A}$ IV) Intégrales doubles: = 0 . Pi/2),  $y = 0$  . Pi/2)=int(int((x+y)\*cos(x+y), x = 0 . Pi/2),  $y = 0$  . Pi/2);  $\sum$  Int (Int ((x+v) \*cos(x+v).x  $\int_{0}^{\frac{1}{2}\pi} \int_{0}^{\frac{1}{2}\pi} (x+y) \cos(x+y) dx dy = \pi - 4$ V) Changement de variable  $>$  with (student):  $> K := Int(t/((t^2+1)*sqrt(1-t^4)), t=0..1): K = value(K);$  $\int_{0}^{t} \frac{t}{(t^2+1)\sqrt{1-t^4}} dt = \frac{1}{2} + \left( \sum_{-\infty = -\frac{3}{2}+1} \left( \frac{1}{8} \sqrt{2} - \alpha \text{ EllipticPi} \left( \frac{1}{2}, \frac{1}{2} \sqrt{2} \right) \right) \right)$ %1 = RootOf( $Z^2 + 1$ ) Groupe de réflexion NOUMEA 2010 Claude Poulin **page 50** 

un coup de main! > changevar  $(t^2=u,K,u)$ :  $>$  K=value(");  $\int_{0}^{t} \frac{t}{(t^2+1)\sqrt{1-t^4}} dt = \frac{1}{2}$ VI) Intégration par partie:  $>$  L:=Int(x^2 \* arccos(x),x); intparts(L,arccos(x))=value(");  $L = \left[x^2 \arccos(x) dx\right]$  $\frac{1}{3}\arccos(x) x^3 - \left[ -\frac{1}{3} \frac{x^3}{\sqrt{1-x^2}} dx = \frac{1}{3} \arccos(x) x^3 - \frac{1}{9} x^2 \sqrt{1-x^2} - \frac{2}{9} \sqrt{1-x^2} \right]$ VII) Sommes de RIEMANN > leftbox(cos(x), x=0..pi/2,10);  $0.8$  $0.6^{\circ}$  $0.4$  $0.2$ o)  $-0.6$  $0.4$  $0.2$ 1.2  $^{0.8}$  $middlesum(cos(x), x=0..Pi/2, 10);$  $\frac{1}{20} \pi \left[ \sum_{n=0}^{9} \cos \left( \frac{1}{20} \left( i + \frac{1}{2} \right) \pi \right) \right]$ > Digits:=  $40$ : value(""); evalf(");  $\frac{1}{20}\left(\cos\left(\frac{1}{40}\pi\right)+\cos\left(\frac{3}{40}\pi\right)+\frac{1}{2}\sqrt{2+\sqrt{2}}+\cos\left(\frac{7}{40}\pi\right)+\cos\left(\frac{9}{40}\pi\right)+\cos\left(\frac{11}{40}\pi\right)+\cos\left(\frac{13}{40}\pi\right)+\frac{1}{2}\sqrt{2-\sqrt{2}}+\cos\left(\frac{17}{40}\pi\right)+\cos\left(\frac{19}{40}\pi\right)\right)\pi$ 1.001028824142708521899310360626328219651 VIII) PROGRAMMATION a) Rectangles (point médian)  $median := proc(f, a, b, n)$  $localeps,x,s,i:$ eps :=  $(b-a)/n$ : # le pas de la subdivision # milieu du premier intervalle  $x := a + \exp s/2$ :  $s := 0$ : for i from 1 to n do  $s := s + f(x)$ :  $x := x + eps$ : # on passe à l'intervalle suivant  $od:$ RETURN(s\*eps): end: > median (cos,  $0, \text{Pi}/2, 10$ ); evalf("); median (cos,  $0, \text{Pi}/2, 1000$ ): evalf(");  $\frac{1}{20}\left(\cos\left(\frac{1}{40}\pi\right)+\cos\left(\frac{3}{40}\pi\right)+\frac{1}{2}\sqrt{2+\sqrt{2}}+\cos\left(\frac{7}{40}\pi\right)+\cos\left(\frac{9}{40}\pi\right)+\cos\left(\frac{11}{40}\pi\right)+\cos\left(\frac{13}{40}\pi\right)+\frac{1}{2}\sqrt{2-\sqrt{2}}+\cos\left(\frac{17}{40}\pi\right)+\cos\left(\frac{19}{40}\pi\right)\right)\pi$ 1.001028824142708521899310360626328219651 1.000000102808386576708613952908879177914

```
b) Trapèzes
> trapeze := proc(f,a,b,n)
  local <i>eps</i>, <i>x</i>, <i>s</i>, <i>i</i>:eps := (b-a)/n: # le pas de la subdivision
  s := f(a)/2:
  x:=a+eps:
   for i from 1 to n-1
  do
    s := s + f(x):
   x := x + eps: # on passe à l'intervalle suivant
  od:s := s + f(x)/2:
  RETURN (s*eps):
  end:
\geq trapeze(cos, 0, Pi/2, 10): evalf("); trapeze(cos, 0, Pi/2, 1000): evalf(");
                                             .9979429863543572270076132958726044148990
                                            .9999997943832331883209353231083563450935
c) Simpson
> simps := proc(f,a,b,n)
  local <math>eps, x, s, i</math>:if type (n, odd) then ERROR ('nombre pair de subdivisions!') fi;
  eps := (b-a)/n: # le pas de la subdivision
  s := f(a):
  x:=a+eps:
  for i from 1 to n-1
  do
     if type (i, odd) then s:=s + 4* f(x) else s:=s + 2* f(x) fi:
     x := x + eps: # on passe à l'intervalle suivant
  od:s := s + f(b):
  RETURN(s*eps/3):
  end:> simps(cos, 0, Pi/2, 10): evalf(");
```
1.000003392220900552095136890858273760393